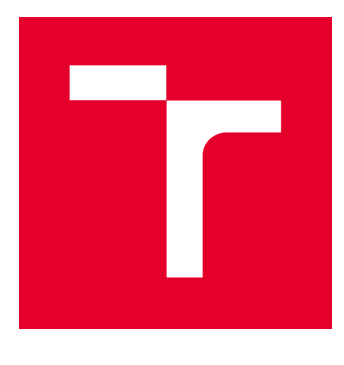

# **VYSOKÉ UČENÍ TECHNICKÉ V BRNĚ**

BRNO UNIVERSITY OF TECHNOLOGY

## **FAKULTA STAVEBNÍ**

**FACULTY OF CIVIL ENGINEERING** 

## ÚSTAV GEODÉZIE

**INSTITUTE OF GEODESY** 

## ZAMĚŘENÍ ČÁSTI HISTORICKÉHO DOMU PEKLO V TIŠNOVĚ

THE MAPPING SURVEY OF PART OF HISTORICAL HOUSE PEKLO IN TIŠNOV

DIPLOMOVÁ PRÁCE **DIPLOMA THESIS** 

AUTOR PRÁCE **AUTHOR** 

Bc. Lukáš Karafiát

**VEDOUCÍ PRÁCE SUPERVISOR** 

Ing. MICHAL KURUC, Ph.D.

**BRNO 2020** 

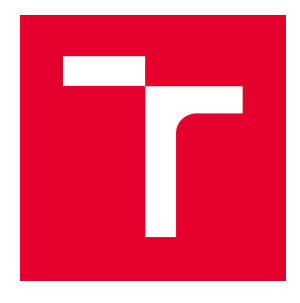

# VYSOKÉ UČENÍ TECHNICKÉ V BRNĚ **FAKULTA STAVEBNÍ**

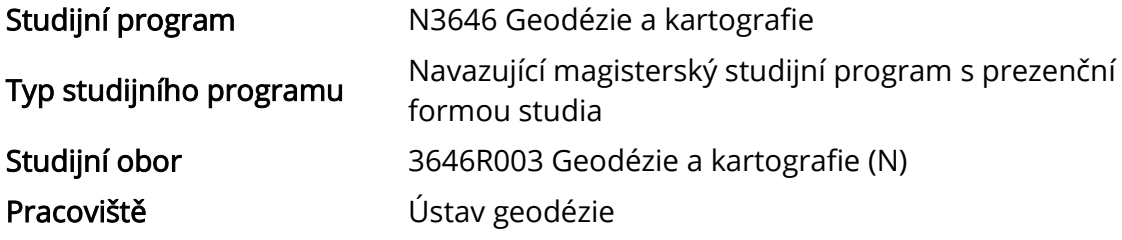

# ZADÁNÍ DIPLOMOVÉ PRÁCE

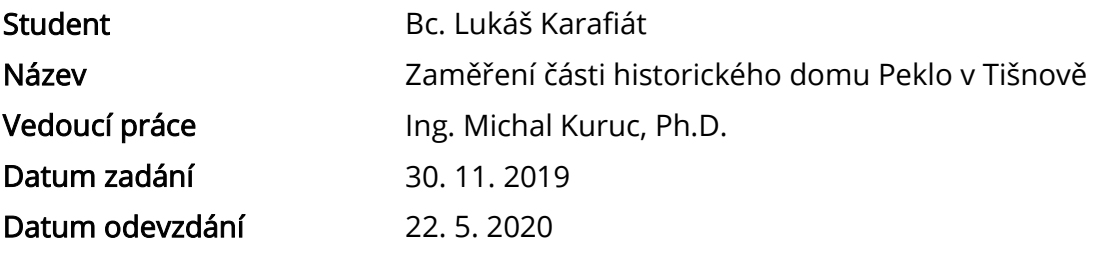

V Brně dne 30. 11. 2019

doc. Ing. Radovan Machotka, Ph.D. Vedoucí ústavu

prof. Ing. Miroslav Bajer, CSc. Děkan Fakulty stavební VUT

## PODKLADY A LITERATURA

Norma ČSN 01 3420 - Výkresy pozemních staveb - Kreslení výkresů stavební části. Norma ČSN 01 3410 - Mapy velkých měřítek - Základní a účelové mapy Norma ČSN 01 3411 - Mapy velkých měřítek - Kreslení a značky Veselý J. a kol.: Měřická dokumentace historických staveb pro průzkum v památkové péči. Metodika NPÚ. 2014.

## ZÁSADY PRO VYPRACOVÁNÍ

V interiéru historického domu Peklo v Tišnově a jeho přilehlém okolí navrhněte, vybudujte a zaměřte síť měřických stanovisek. Uskutečněte měření potřebná pro vyhotovení stavební výkresové dokumentace. Měření připojte do závazného souřadnicového a výškového systému. Současně vyhotovte účelovou mapu přilehlého okolí.

Zpracujte měření a vyhotovte výkresy půdorysu a řez budovou. Výkresy vyhotovte v měřítku 1 : 50.

## STRUKTURA DIPLOMOVÉ PRÁCE

VŠKP vypracujte a rozčleňte podle dále uvedené struktury:

1. Textová část závěrečné práce zpracovaná podle platné Směrnice VUT "Úprava, odevzdávání a zveřejňování závěrečných prací" a platné Směrnice děkana "Úprava, odevzdávání a zveřejňování závěrečných prací na FAST VUT" (povinná součást závěrečné práce).

2. Přílohy textové části závěrečné práce zpracované podle platné Směrnice VUT "Úprava, odevzdávání, a zveřejňování závěrečných prací" a platné Směrnice děkana "Úprava, odevzdávání a zveřejňování závěrečných prací na FAST VUT" (nepovinná součást závěrečné práce v případě, že přílohy nejsou součástí textové části závěrečné práce, ale textovou část doplňují).

> Ing. Michal Kuruc, Ph.D. Vedoucí diplomové práce

### **ABSTRAKT**

Předmětem této diplomové práce je zaměření skutečného stavu bývalého zájezdního hostince Peklo v Tišnově a následná tvorba stavební výkresové dokumentace. V první části je bližší seznámení s měřenou lokalitou a kapitola o budování pomocné měřické sítě. Následně je popsáno samotné podrobné měření a výpočetní část. Závěr práce je věnován popisu tvorby požadovaných výstupů, kterými jsou přehledné náčrty pomocné měřické sítě, půdorysné výkresy, svislý řez objektem, pohledy na objekt ze dvou stran a účelová mapa. Výsledek bude předán současné majitelce objektu a bude sloužit k plánované rekonstrukci.

## **KLÍČOVÁ SLOVA**

Zájezdní hostinec, Peklo, Tišnov, stavební dokumentace, účelová mapa

## **ABSTRACT**

The subject of this diploma thesis is survey of former traveler´s inn called Peklo and upcoming creation of its building documentation. In the first part there is an introduction of the former pub and there is also a chapter about building measuring network. In the next chapter is described measurement and a data processing. The final part of this diploma thesis is dedicated to description of creation required documents, which are clear sketch of measuring network, floor plan, view of vertical section, outside views of the pub from two different sides and a thematical map. The final documentations will be delivered to the current owner of the house and will be used for the planned reconstruction.

### **KEYWORDS**

Traveler´s inn, Peklo, Tišnov, building documentation, thematical map

## **BIBLIOGRAFICKÁ CITACE**

Bc. Lukáš Karafiát *Zaměření části historického domu Peklo v Tišnově.* Brno, 2020. 46 s., 10 s. příl. Diplomová práce. Vysoké učení technické v Brně, Fakulta stavební, Ústav geodézie. Vedoucí práce Ing. Michal Kuruc, Ph.D.

## PROHLÁŠENÍ O SHODĚ LISTINNÉ A ELEKTRONICKÉ FORMY ZÁVĚREČNÉ **PRÁCE**

Prohlašuji, že elektronická forma odevzdané diplomové práce s názvem *Zaměření části historického domu Peklo v Tišnově* je shodná s odevzdanou listinnou formou.

V Brně dne 20. 5. 2020

Bc. Lukáš Karafiát

autor práce

## PROHLÁŠENÍ O PŮVODNOSTI ZÁVĚREČNÉ PRÁCE

Prohlašuji, že jsem diplomovou práci s názvem *Zaměření části historického domu Peklo v Tišnově* zpracoval(a) samostatně a že jsem uvedl(a) všechny použité informační zdroje.

V Brně dne 20. 5. 2020

Bc. Lukáš Karafiát autor práce

## **PODĚKOVÁNÍ**

Tímto bych rád poděkoval vedoucímu diplomové práce Ing Michalovi Kurucovi, Ph.D., za cenné rady a připomínky týkající se měření a vypracování diplomové práce. Poděkování patří také majitelce objektu, Haně Raškové, za zprostředkované ubytování přímo v zaměřovaném objektu. Dále bych chtěl poděkovat Bc. Markovi Krylovi za asistenci při měření. V neposlední řadě bych chtěl poděkovat své rodině a přátelům za podporu v celém průběhu studia.

## **OBSAH**

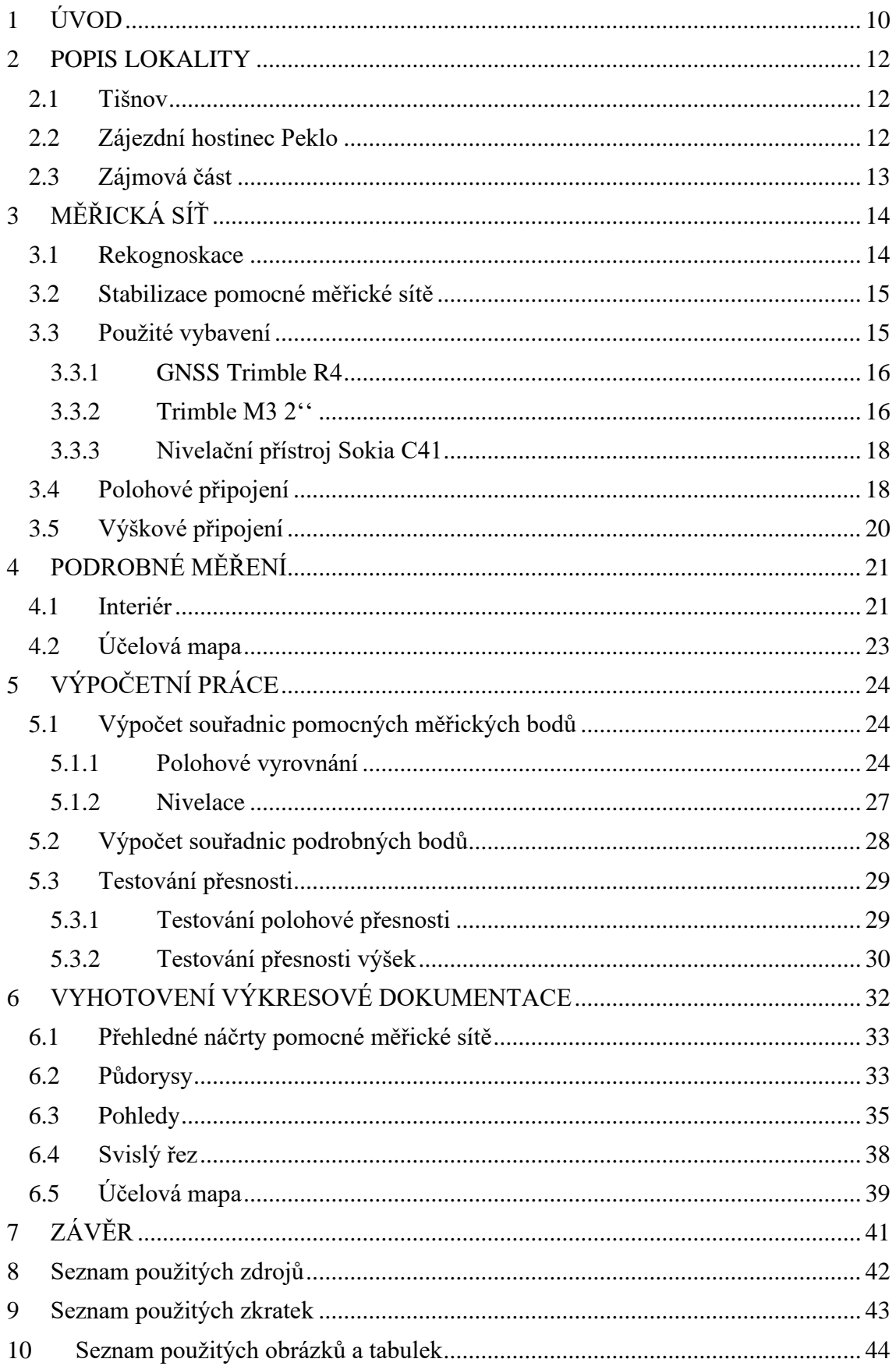

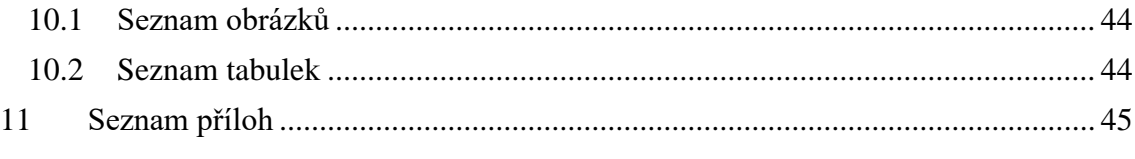

## <span id="page-9-0"></span>**1 ÚVOD**

Cílem této diplomové práce je vyhotovení výkresové dokumentace bývalého zájezdního hostince Peklo. Stávající dokumentace je nedostatečná. Tato dokumentace bude sloužit pro budoucí rekonstrukci a také jako podklady pro studenty fakulty architektury. Na měřických pracích spolupracoval Bc. Marek Kryl, který zpracoval druhou polovinu projektové dokumentace.

Současná majitelka objektu, Hana Rašková, pro nás zajistila ubytování přímo v objektu a díky tomu jsme mohli plně využít čas k měření. Celé měření proběhlo ve 3 etapách. První etapa měření probíhala od 13. do 20. září 2019. Během tohoto týdne byla vybudována a zaměřena pomocná měřická síť a podrobně zaměřen sklep a první nadzemní podlaží. Druhá etapa probíhala od 17. do 19. října 2019. Během ní bylo doměřeno druhé nadzemní podlaží a účelová mapa v prostorách ulice. Také byla pořízena obsáhlá fotodokumentace sloužící k tvorbě 3D modelu pomocí metod blízké fotogrammetrie. Účelová mapa v prostoru zahrady, společně s podrobným zaměřením venkovního sklepa byla odložena na 3. etapu po zimě, kdy je venku minimum zeleně. Také se počítalo s doměřením možných nedostatků zjištěných při zpracování. Poslední měření bylo uskutečněno 13. a 14. února 2020.

Rekognoskace objektu a jeho okolí proběhlo 13. září 2019 za účasti vedoucího práce Ing. Michala Kuruce, Ph.D., majitelky objektu Hany Raškové, Ing. Jiřího Vondráka, Ph.D. a Ing. arch. Adama Guzdeka, Ph.D. Na místě byl upřesněn rozsah zaměřovaného prostoru a požadované výstupy. Těmito výstupy byly v mém případě půdorys 1. nadzemního podlaží, půdorys sklepa na zahradě, řez, pohledy ze 2 stran a účelová mapa přilehlého okolí. Stavební výkresová dokumentace byla vyhotovena v souladu s *ČSN 01 3420 Výkresy pozemních staveb. Kreslení výkresů stavební části*. Prvky obsahu účelové mapy jsou vyjádřeny v souladu s *ČSN 01 3410 Mapy velkých měřítek. Kreslení a značky.*

K zaměření objektu bylo potřeba vybudovat měřickou síť. Ta byla polohově připojena do systému jednotné trigonometrické sítě katastrální (S-JTSK). Výškově bylo měření připojeno do systému baltského – po vyrovnání.

K vytvoření pohledů a řezu byl využit mimo jiné 3D model budovy vytvořený pomocí blízké fotogrammetrie. Fotky byly pořízeny pouze mobilním telefonem, proto bylo s modelem původně počítáno jen jako nástroj navíc pro finální vizuální kontrolu.

Vzhledem k dosažené střední chybě prostorové podobnostní transformace modelových souřadnic do S-JTSK byl model použit i pro tvorbu pohledů a řezu.

Práce je rozdělena do několika kapitol. Nejprve je zde popsaná lokalita, tvorba měřické sítě a podrobné měřické práce. Další kapitoly jsou věnovány zpracování naměřených dat a tvorbě požadované výkresové dokumentace. Výsledek této práce bude předán majitelce historického objektu, bude využit pro následné architektonické činnosti a přispěje k zachování této kulturní památky.

## <span id="page-11-0"></span>**2 POPIS LOKALITY**

### <span id="page-11-1"></span>2.1 Tišnov

Tišnov je město s necelými 10 tisíci obyvateli nacházející se v okrese Brno-venkov v Jihomoravském kraji, asi 25 km severozápadně od Brna. Město Tišnov je rozloženo v široké kotlině, obklopené zalesněnými kopci v podhůří Českomoravské vysočiny. Pro svoji polohu je nazýván "Bránou Vysočiny". První dochovaná zmínka o Tišnově je z listiny z roku 1233, v níž je zmiňován cisterciácký klášter Porta Coeli. V současnosti je Tišnov moderním a rozvíjejícím se městem. [1]

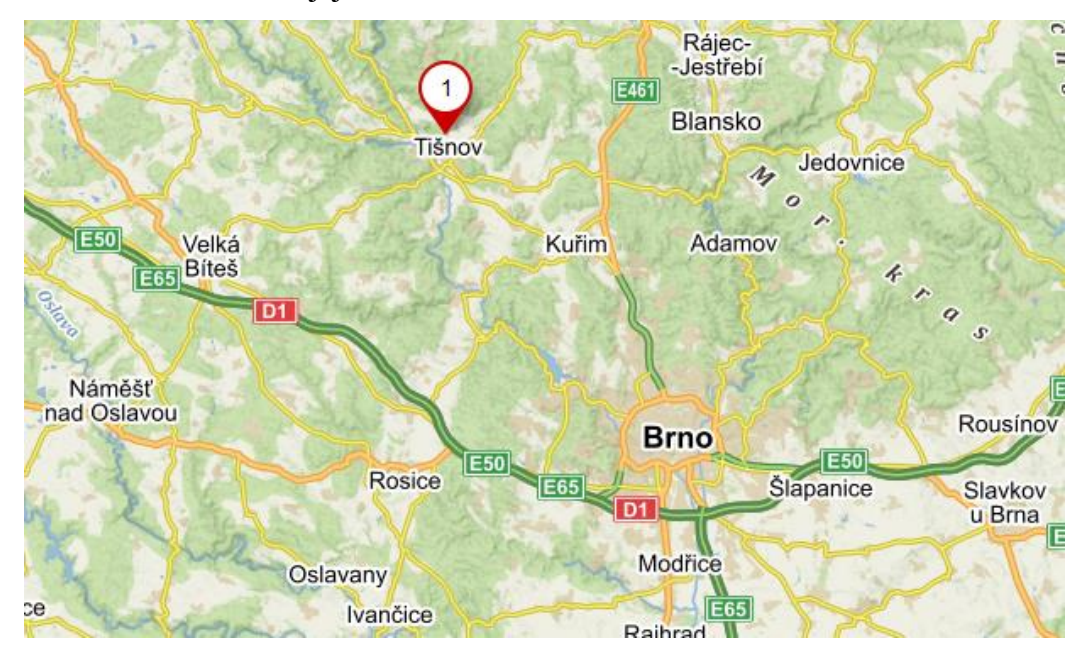

*obr. 1 Lokalizace Tišnova (zdroj: mapy.cz)*

### <span id="page-11-3"></span><span id="page-11-2"></span>2.2 Zájezdní hostinec Peklo

Starý měšťanský dům č.82 na Klášterecké ulici, dnes již přejmenované na Jungmannovu ulici, nese pojmenování "Peklo". Počátkem 17. století v této krčmě šenkoval vážený a zbožný pan Šimon Pekelník, který se roku 1616 stal tišnovským rychtářem. Ten měl syna, který byl pro svou malou postavu nazýván Pekelníček.

Podle archiválií z počátku 18. století zde "Pekelník a jeho čerti" poskytovali úkryt a pohostinství "mordýřům a lotrasům krajem šrafujícím". V Pekle se v poměrném bezpečí kuly ty nejhorší pikle, krvavé přepady a mordy. Z hostince bylo možné v případném nebezpečí utéct podzemní únikovou chodbou, která končí v nedaleké chrastině při úpatí hory Květnice. To jim umožňovalo nepozorovaně do krčmy vejít a v případě nebezpečí z ní opět uniknout.

Díky zápisům z roku 1707 se dozvídáme o konečném zániku této bandy. Chtěli okrást zručného krejčíka Krabkava z nedaleké dědiny Rohozce, který si touto prací hodně vydělával. Pekelník si tedy u něj objednal práci a když mu po zaplacení krejčí vracel peníze, všimnul si truhličky plné stříbrňáků. Vypravil se proto k němu v noci se svými čerty, protože věděl, že doma budou jen ženy. Jeden z nich se přes střechu dostal dovnitř a otevřel ostatním. Dceru zabili hned, aby nemluvila a ženu krejčíka mučili, dokud jim neřekla, kde mají peníze schované. Pak ji také zabili. Když však šli do komůrky pro peníze, něčeho se lekli a utekli. Jejich jediným lupem byl kus sukna a prsten. A právě tento prsten, známý jako majetek krejčího Krabky, čerty usvědčil. Ti se poté přiznali i k dalším hrdelním zločinům. O jejich konci starý zápis nevypráví, avšak s velkou pravděpodobností to bylo na vrcholku lesa Klucaniny, kde se v té době tyčila šibenice. [2]

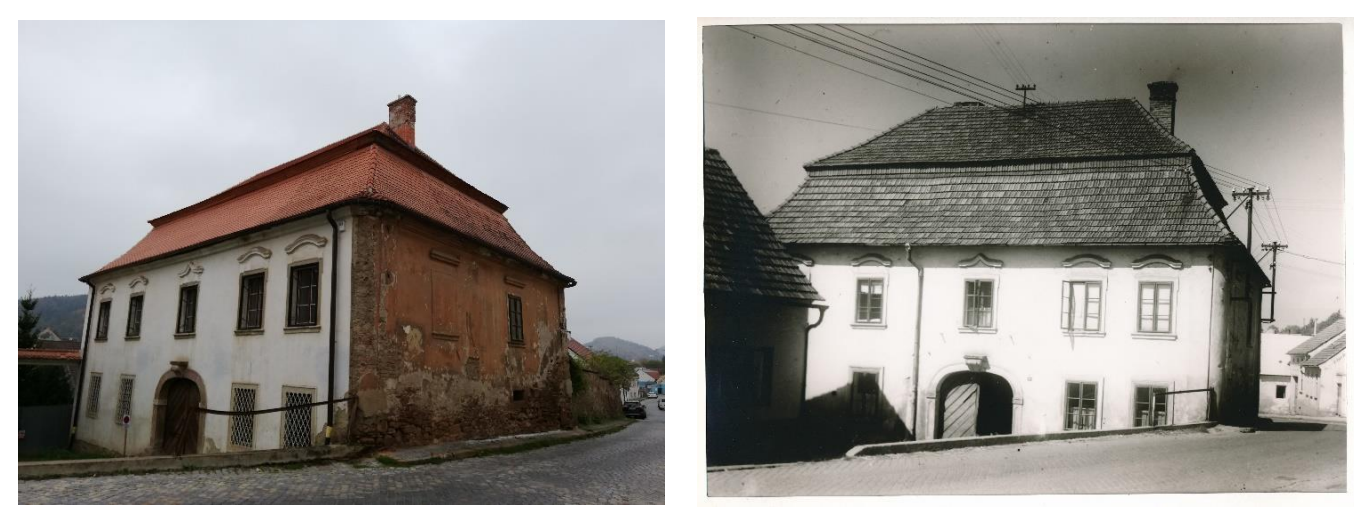

*obr. 2 a obr.3 Bývalý zajezdní hostinec Peklo (soukromý archiv majitelky objektu Raškové)*

## <span id="page-12-1"></span><span id="page-12-0"></span>2.3 Zájmová část

Upřesnění zadání proběhlo na místě 13. září. Paní Hana Rašková nás všechny pohostila a provedla objektem. Vedoucí práce po konzultaci s Ing. Guzdekem vymezil rozsah prací a rozdělil je mezi mě a kolegu Bc. Marka Kryla. V mém případě to jsou půdorys prvního nadzemního podlaží, půdorys sklepa na zahradě, řez vedený středem chodby, pohled z východu, pohled ze severu a účelová mapa. Podle rozdělení půdorysných výkresů jsme se také střídali při měřických pracích.

## <span id="page-13-0"></span>**3 MĚŘICKÁ SÍŤ**

Před samotným měřením je velmi důležité dobře si rozvrhnout měřickou síť tak, aby byla dosažena dobrá provázanost a aby k zaměření všech podrobných bodů ideálně nebyl použit vícenásobný rajon. To se nám sice podařilo, avšak síť jsme zbytečně předimenzovali, což se odrazilo na časové náročnosti při měření. Z hlediska přesnosti jsme dosáhli velmi dobrých výsledků, ovšem budování měřické sítě zabralo mnohem více času, než jsme předpokládali.

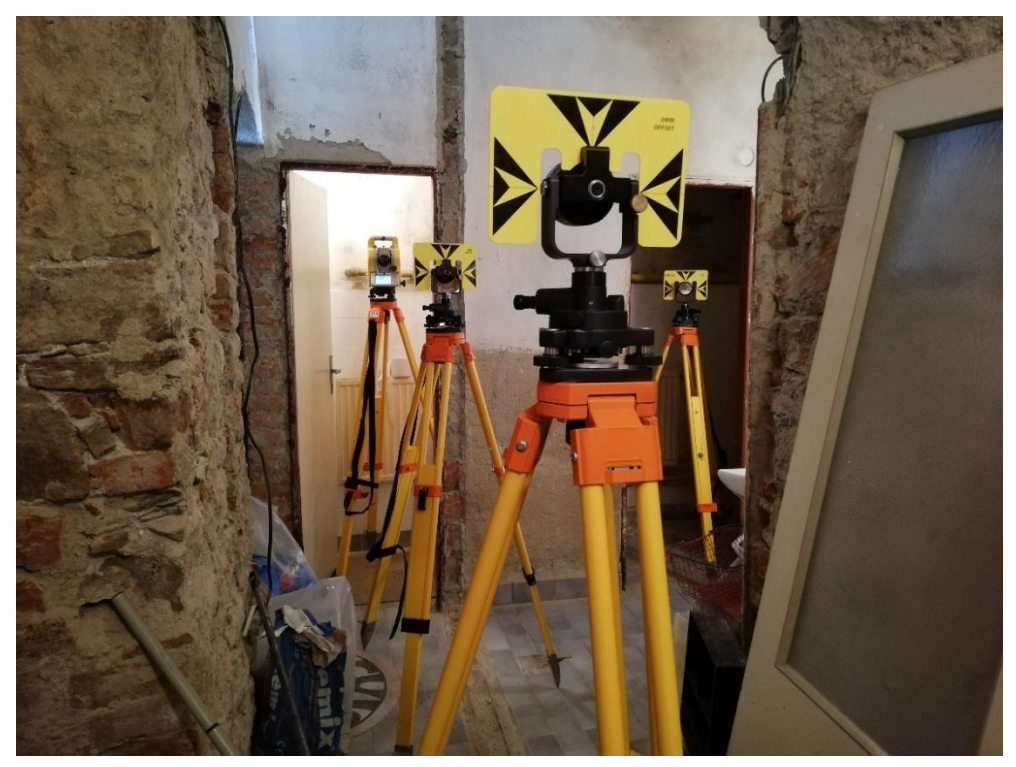

*obr. 4 Měření pomocné měřické sítě*

## <span id="page-13-2"></span><span id="page-13-1"></span>3.1 Rekognoskace

Jak už bylo zmíněno, rekognoskace objektu proběhla společně s vedoucím práce, Ing. Michalem Kurucem, Ph.D. U této příležitosti byla upřesněna požadovaná podrobnost a prvky obsahu výkresové dokumentace.

Po prohlídnutí celého objektu bylo nutné co nejlépe navrhnout rozložení bodů měřické sítě. Této činnosti je potřeba věnovat zvýšenou pozornost, aby později nebylo nutné přidávat nová stanoviska jen kvůli pár podrobným bodům, které nelze změřit. K lepšímu provázání sítě byly zvoleny dva viditelné rohy okna a balkonu jako pomocné měřické body. Naší snahou bylo vytvořit měřickou síť tak, aby bylo potřeba vytvářet co nejmíň dodatečných pomocných měřických stanovisek. Tohle rozhodnutí se však později ukázalo jako ekonomicky nehospodárné. Síť byla sice velmi stabilní a provázaná, ale její zaměření zabralo zbytečně více času, než bylo potřeba.

### <span id="page-14-0"></span>3.2 Stabilizace pomocné měřické sítě

Nejprve byla stabilizována pomocná měřická síť kolem objektu. Na zahradě byly použity zejména dřevěné kolíky a kovové roxory. V prostoru ulice byly body stabilizovány pomocí nastřelovacích hřebů zatlučených do spár v chodníku. V prvním a druhém nadzemním podlaží byly prioritně používány nálepky na dlažbu.

U hlavní chodby a ve sklepě byla situace komplikovanější. Do podlahy nám nebylo umožněno zasahovat, ani používat značkovací spreje a nálepky nešlo použít kvůli vrstvám prachu na podlaze. Jednotlivé stabilizace bodů byly řešeny individuálně (viz obr. 5 a obr. 6), např. kapkou vápna nebo tužkou na kamen.

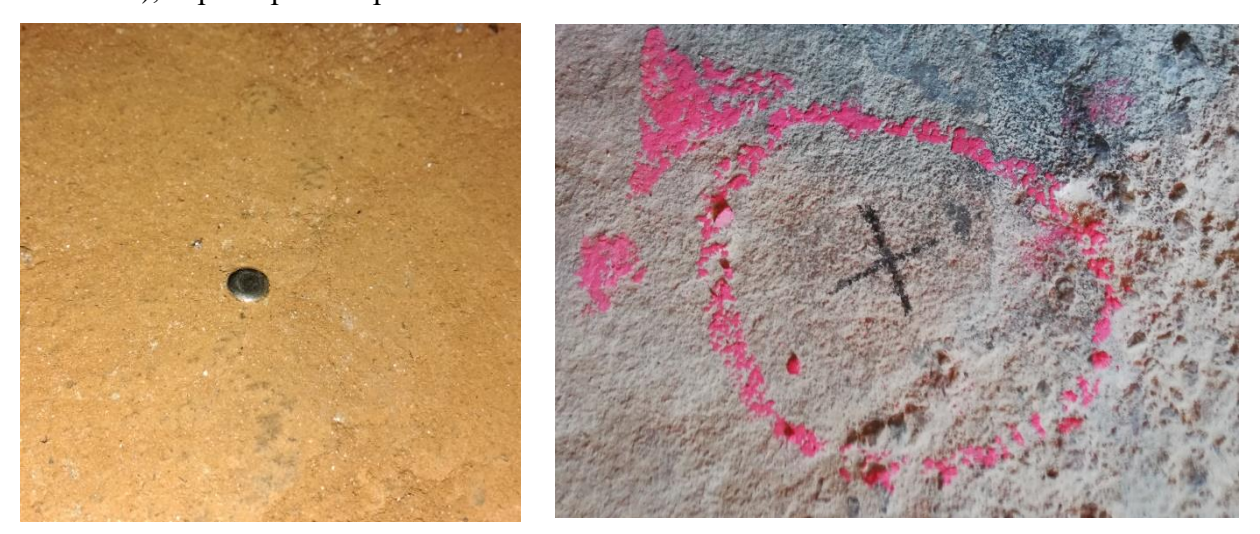

*obr. 5 a obr. 6 Stabilizace PMS uvnitř objektu*

### <span id="page-14-2"></span><span id="page-14-1"></span>3.3 Použité vybavení

K měření byla vybrána GNSS aparatura Trimble R4 a totální stanice Trimble M3 2''. K výškovému připojení byl využit nivelační přístroj Sokkia C41 společně s teleskopickou nivelační latí o maximální délce 4 m a nivelační podložkou. Pro zaměření pomocné měřické sítě bylo využito 5 stativů od firmy Zeiss a 4 trojpodstavcové soupravy od firmy Trimble, které obsahují třínožku, optický centrovač a hranol. Jelikož při měření pomocné měřické sítě bylo na některých stanoviskách měřeno i více než 10 orientací, nebylo možné u všech bodů využít centraci se stativem. U těchto bodů bylo cíleno na hranol na výtyčce, která byla zapřena dvojicí opěrných tyčí ke zlepšení stability. Pro měření v interiéru byly k zajištění noh stativu použity kovový pavouci. K tvorbě fotodokumentace pro tvorbu 3D modelu byl použit mobilní telefon střední třídy Huawei P20 lite.

#### <span id="page-15-0"></span>3.3.1 GNSS Trimble R4

GNSS aparatura Trimble R4 je lehký, pohodlný a bezkabelový GNSS systém. Ten je dodáván se softwarem Trimble Access nainstalovaným v kontroleru. Aparatura obsahuje dvoufrekvenční anténu se submilimetrovou stabilitou fázového centra a vyměnitelnou baterii. Tuto stanici lze také použít jako VRS rover. V našem případě bylo využito síťového řešení a aparatura byla použita pouze k měření pomocné měřické sítě.

Tato GNSS aparatura má ochranu proti vodě a prachu IP67. Pracovní teplotu výrobce uvádí od -40 °C do +65 °C. Výdrž baterie při příjmu korekcí přes mobilního operátora výrobce uvádí 4,7 hodiny. K přenosu naměřených data bylo opět použito rozhraní USB a data byly exportovány na USB flash disk. [3]

Parametry:

- a) Počet kanálů:
	- $-220$
- b) Polohová přesnost (síťové řešení):
	- $(10 \text{ mm} + 1 \text{ ppm} \cdot D)$  RMS
- c) Výšková přesnost (síťové řešení):
	- $(20 \text{ mm} + 1 \text{ ppm} \cdot \text{D})$  RMS
- d) Váha (včetně baterií, výtyčky a ovladače)
	- 3,04 kg

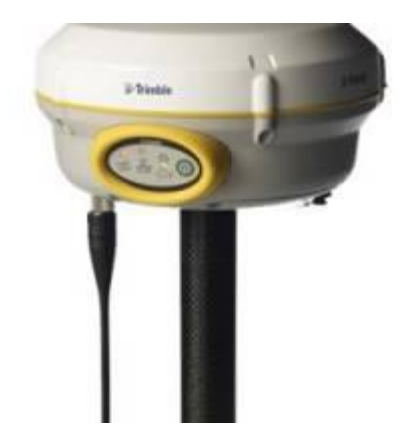

*obr. 7 Anténa Timble R4 (zdroj: www.geoserver.cz)*

### <span id="page-15-2"></span><span id="page-15-1"></span>3.3.2 Trimble M3 2''

Pro měření byla využita totální stanice Trimble M3 2''. Tato totální stanice disponuje možností bezhranolového měření délek, bez které by měření uvnitř objektu vyžadovalo miniaturních odrazných hranolů. Obrovskou výhodou pro měření v interiéru je možnost zobrazení laserového paprsku. Bez toho by bylo měření interiéru mnohem komplikovanější. Dále tato totální stanice nabízí elektronickou libelu, dvouosý kompenzátor a při plném nabití by baterie měli vystačit až na 26 hodin. Pro stažení naměřených dat byl využit vestavěný USB port a data byly přeneseny na USB flash disk. Totální stanice Trimble M3 dokáže pracovat při teplotách od -20 °C do +50 °C a disponuje ochranou proti prachu a vodě IP66. K centrování lze použít optický centrovač nebo laserový paprsek. [4]

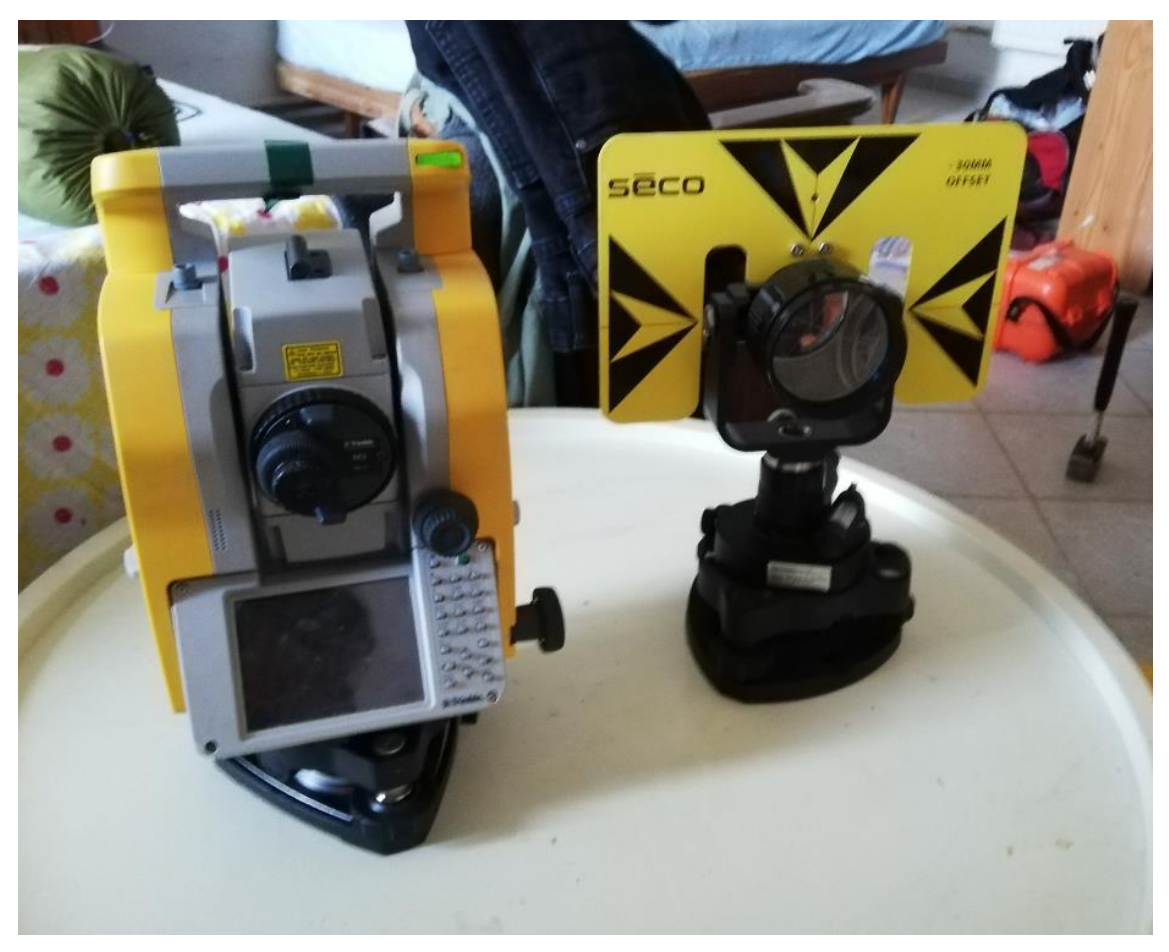

*obr. 8 Totální stanice Trimble M3 s odrazným hranolem na třínožce*

Parametry:

- <span id="page-16-0"></span>a) Měření délek – dosah:
	- na hranol: 1,5 m až 3 km
	- bezhranolové měření: 200-500 m (podle podmínek)
	- minimální vzdálenost pro bezhranolové měření výrobce neuvádí, při měření však nebyl zaznamenán žádný problém ani u krátkých záměr
- b) Měření délek přesnost (dle ISO 17123-4)
	- na hranol:  $\pm (2 + 2 \text{ ppm} * \text{ D}) \text{ mm}$
	- bezhranolové měření:  $\pm (3 + 2 \text{ ppm} * \text{ D}) \text{ mm}$
	- D označuje měřenou vzdálenost
- c) Měření úhlů přesnost (dle DIN 18723)
	- $2''' / 6^{cc}$
- d) Měření úhlů minimální přírůstek
	- $1$ <sup>"</sup> / 3<sup>cc</sup>
- e) Zvětšení dalekohledu
	- $-30x$
- <span id="page-17-0"></span>3.3.3 Nivelační přístroj Sokia C41

Parametry:

- a) Zvětšení dalekohledu 20x
- b) Střední kilometrová chyba

 $m_h = 2,5$  mm

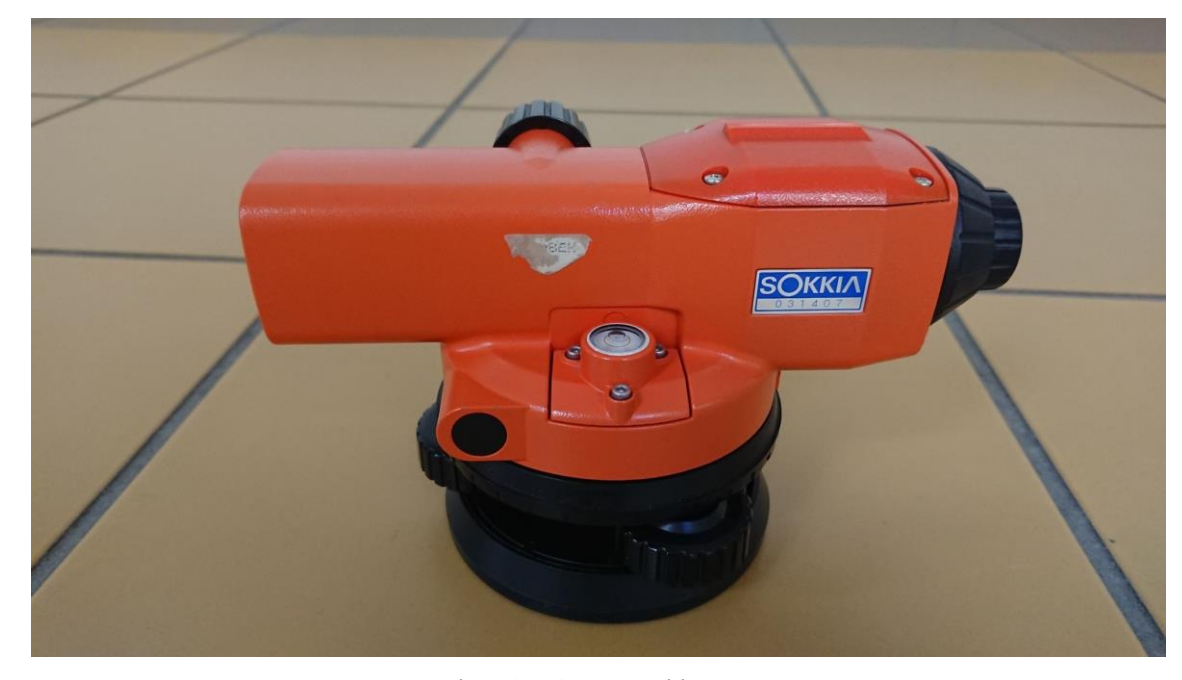

*obr. 9 Nivelační přístroj Sokkia C41*

## <span id="page-17-2"></span><span id="page-17-1"></span>3.4 Polohové připojení

Měření bylo polohově připojeno do S-JTSK, který patří podle nařízení vlády *č.430/2006 Sb.* [5] mezi závazné souřadnicové systémy na území ČR. K připojení byla využita technologie GNSS. Vzhledem k nízkým rozdílům při opakovaném měření metodou RTK (viz tab. 1) bylo měření polohově připojeno pouze na tyto body. Ty byly použity jako přibližné souřadnice pro volné vyrovnání sítě, která byla vyrovnána v programu Groma 12.0. Kontrola připojení do S-JTSK proběhla na lomových bodech katastrální mapy s kódem kvality 3 (viz tab. 2). Měření pomocné měřické sítě probíhalo

v obou polohách dalekohledu, a to výhradně s využitím trojpodstavcové sestavy. Bohužel, z důvodu omezeného počtu stativů, nebylo možné použít všude pouze trojpodstavcovou sestavu. K zajištění co nejlepší přesnosti byla u bodů bez centrovaných stativů použita kombinace výtyčky s hranolem a opěrných tyčí.

| č.b. | První měření |             |            | Druhé měření | Rozdíl souřadnic |                |            | Průměrné souřadnice |             |  |
|------|--------------|-------------|------------|--------------|------------------|----------------|------------|---------------------|-------------|--|
|      | $Y$ [m]      | $X$ [m]     | $Y$ [m]    | $X$ [m]      | $\Delta Y$ [m]   | $\Delta X$ [m] | poloha [m] | $Y$ [m]             | $X$ [m]     |  |
| 4001 | 609911,766   | 1142137,374 | 609911,750 | 1142137,377  | 0,016            | 0,003          | 0,016      | 609911,758          | 1142137,376 |  |
| 4002 | 609913,939   | 1142147,401 | 609913,954 | 1142147,373  | 0,015            | 0,028          | 0,032      | 609913,947          | 1142147,387 |  |
| 4004 | 609910,584   | 1142153,080 | 609910,600 | 1142153,072  | 0,016            | 0,008          | 0,018      | 609910,592          | 1142153,076 |  |
| 4005 | 609941,359   | 1142162.241 | 609941,373 | 1142162.251  | 0.014            | 0.010          | 0,017      | 609941,366          | 1142162,246 |  |
| 4008 | 609948,597   | 1142157,032 | 609948,591 | 1142157,017  | 0,006            | 0,015          | 0,016      | 609948,594          | 1142157,025 |  |
| 4011 | 609946,158   | 1142163,715 | 609946,164 | 1142163,717  | 0,006            | 0,002          | 0,006      | 609946,161          | 1142163,716 |  |
| 4010 | 609955.718   | 1142151.690 | 609955.734 | 1142151.692  | 0.016            | 0,002          | 0,016      | 609955,726          | 1142151,691 |  |
| 4006 | 609965,314   | 1142147,898 | 609965,306 | 1142147,903  | 0,008            | 0,005          | 0,009      | 609965,310          | 1142147,901 |  |
| 4009 | 609949,524   | 1142139,562 | 609949,519 | 1142139,550  | 0.005            | 0,012          | 0,013      | 609949,522          | 1142139,556 |  |
| 4007 | 609937,952   | 1142133,866 | 609937,967 | 1142133,861  | 0,015            | 0,005          | 0,016      | 609937,960          | 1142133,864 |  |
| 4014 | 609947,698   | 1142120,476 | 609947,683 | 1142120,483  | 0,015            | 0,007          | 0,017      | 609947,691          | 1142120,480 |  |
| 4015 | 609957,778   | 1142118,359 | 609957,807 | 1142118,373  | 0,029            | 0,014          | 0,032      | 609957,793          | 1142118,366 |  |

<span id="page-18-0"></span>*tab. 1 Porovnání dvojího určení souřadnic pomocí technologie GNSS*

<span id="page-18-1"></span>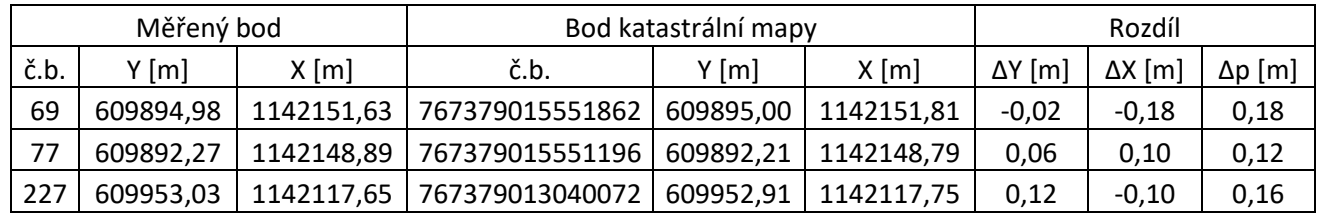

*tab. 2 Ověření návaznosti do S-JTSK*

## <span id="page-19-0"></span>3.5 Výškové připojení

K výškovému připojení byla použita geometrická nivelace ze středu. Podle dosahované přesnosti výsledků měření se geometrická nivelace dělí na technickou nivelaci (TN), přesnou nivelaci (PN), velmi přesnou nivelaci (VPN) a zvlášť přesnou nivelaci (ZPN). Vzhledem k našemu účelu byla vybrána technická nivelace. Před samotným měřením byly vyhledány nivelační body v okolí a to Khi-6 a Khi-7 (viz obr. 11 a obr. 12). Nivelačním pořadem mezi těmito body byla opakovaně určena výška bodu 4002 a dalších bodů v trase pořadu. Od bodu 4002 byly pak určovány další výšky měřické sítě pomocí uzavřeného nivelačního pořadu. Každá výška byla zjištěna opakovaně. Výslednou nadmořskou výšku pomocných měřických bodů tvoří aritmetický průměr těchto nadmořských výšek. [13]

<span id="page-19-1"></span>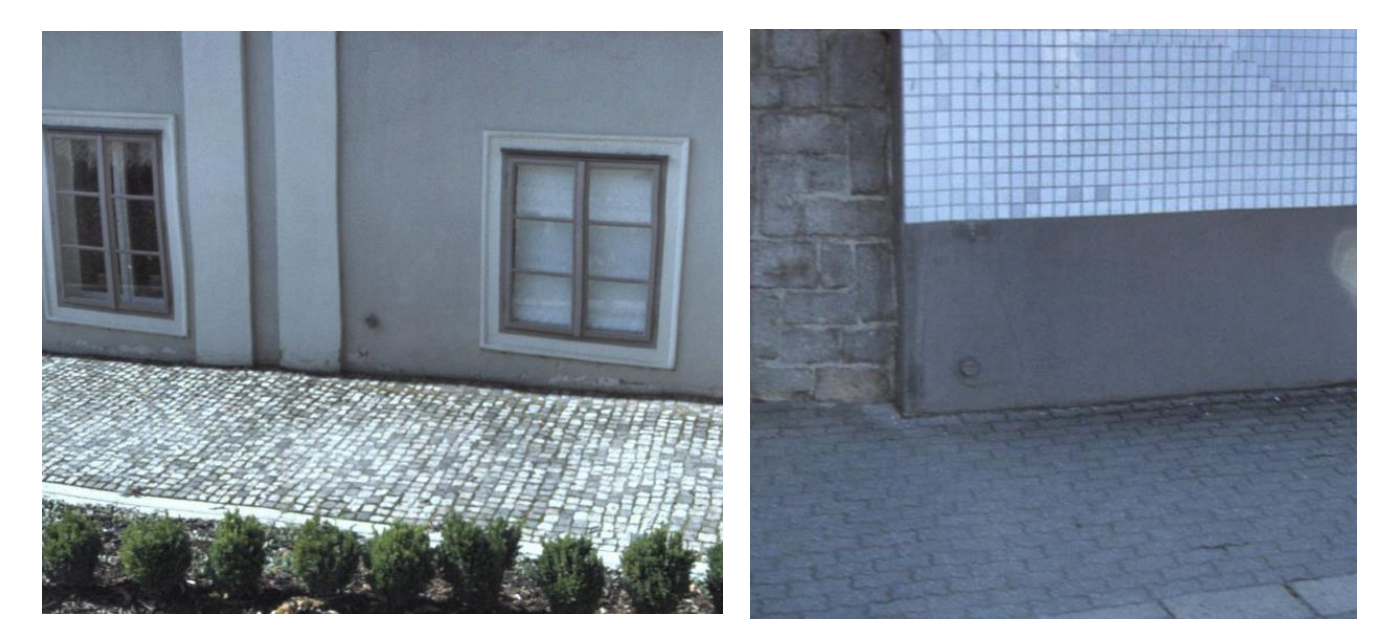

*obr. 10 a obr.11 Nivelační body Khi-6 a Khi-7 (zdroj: mapy.cz)*

## <span id="page-20-0"></span>**4 PODROBNÉ MĚŘENÍ**

Před samotným měřením byla provedena kontrola součtových konstant totální stanice a daných hranolů. Součtové konstanty se lišili maximálně o 1 mm, proto bylo přijato využití jedné společné součtové konstanty. Během dne byly v totální stanici měněny parametry pro výpočet fyzikálních korekcí, zejména nastavení teploty vzduchu.

## <span id="page-20-1"></span>4.1 Interiér

Před samotným měřením bylo rozhodnuto, že místo náčrtů bude měření kódováno. Našim cílem bylo změřit téměř vše a zaznamenat celý objekt v prostoru tak, jak je a teprve v pozdějším zpracování z vytvořeného 3D drátového modelu vytřídit data potřebná pro výslednou výkresovou dokumentaci.

<span id="page-20-2"></span>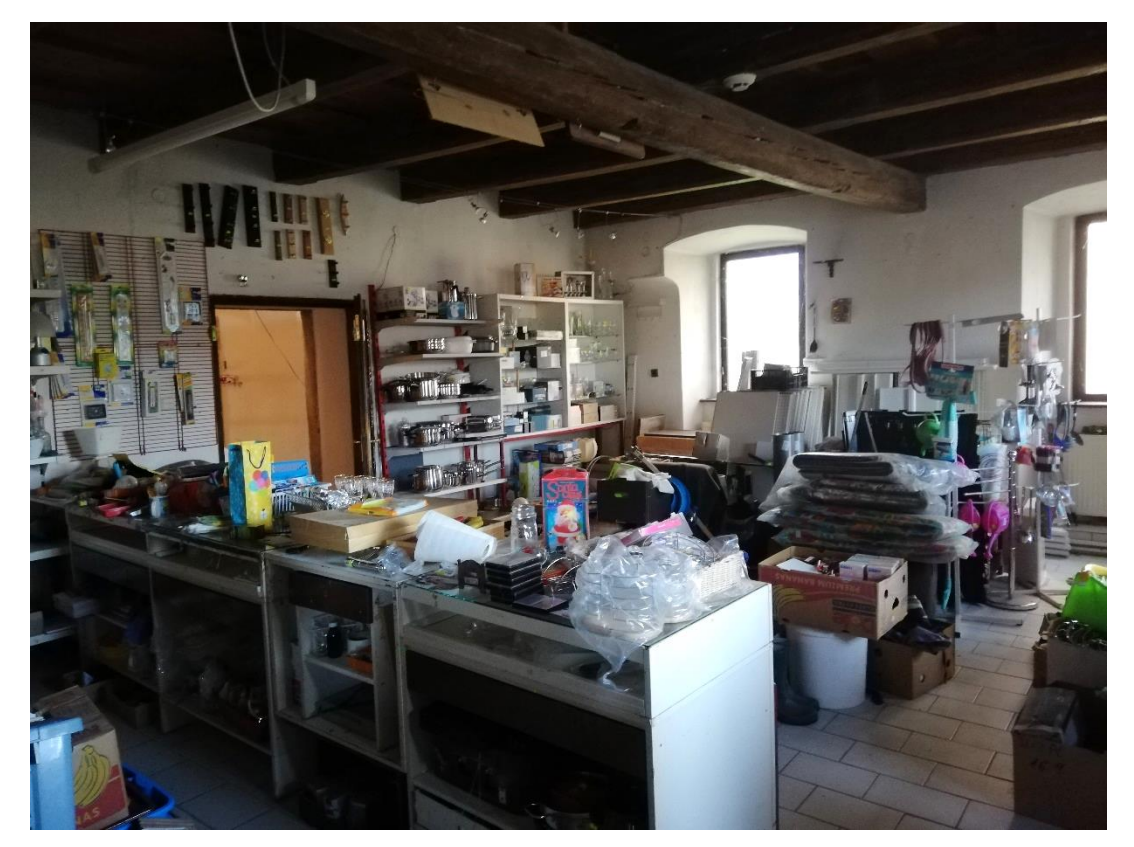

*obr. 12 Ukázka měřeného prostoru*

S kódováním interiéru neměl ani jeden z nás zkušenosti, a tak kódy vznikaly během měření. Velmi důležité bylo číslovat jednotlivé klenby v rámci místnosti. U ostatních prvků nebylo nutné číslování. U společného bodu pro 2 entity byla používána tečka (K1.K2). Zde je uveden demonstrativní výčet nejpoužívanějších kódů:

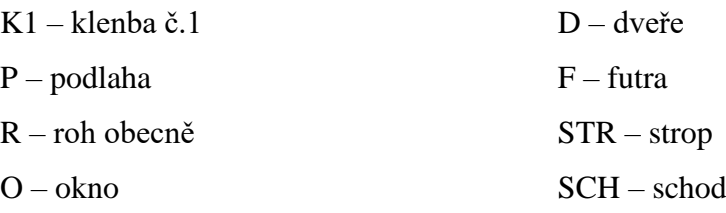

Pro případné nejasnosti při tvorbě 3D náčrtu byla pořízená podrobná fotodokumentace a videodokumentace. Většina podrobných bodů byla polohově určena polární metodou a jejich výška byla určena trigonometricky. Naší snahou bylo vyvarovat se polárním kolmicím. Ty byly použity jen v nezbytných případech a jen pro kolmice malých délek. U nepřístupných bodů jsme mnohem raději zvolili zaměření bodu na viditelném místě a následné prodloužení přímky (stěny) o míru naměřenou metrem, kterou jsme zapsali do kódu. Případné kontrolní nebo konstrukční oměrné míry byly zapsány přímo do pořízené fotografie nahrazující náčrtek (viz obr. 13).

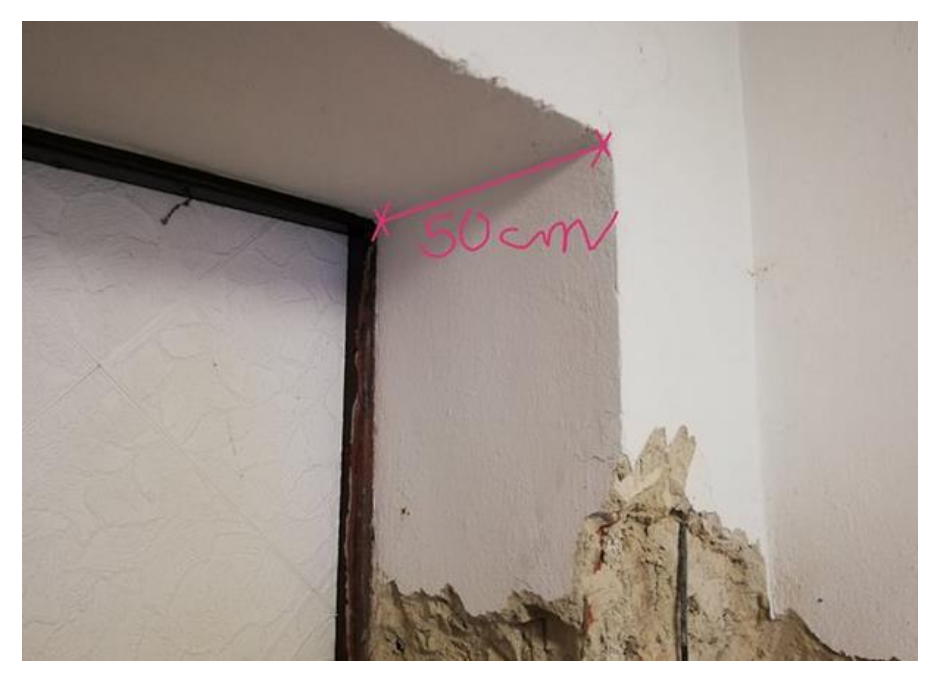

*obr. 13 Ukázka fotonáčrtku*

<span id="page-21-0"></span>Naprostá většina bodů zaměřených v interiéru byla změřena bez použití objektivu, a to s využitím laserového paprsku. Měření komplikovalo velké množství věcí nacházející se v zaměřovaných místnostech. Samotné měření vyžadovalo měřiče a asistenta. Úlohou asistenta bylo kromě odstraňování překážek a signalizace cíle hlavně "navigování" laserového paprsku ovládaného měřičem, jelikož asistent může být blíže cíli. Dalekohled

byl použit zejména na měření orientací. Asistent s hranolem na orientacích využíval vždy opěrných tyčí. Pokud to bylo možné, měřič měřil horizontální úhel bezprostředně nad zemí. V případě, když by paprsek mohl proletět dál, než je potřeba, asistent přiložil kancelářskou podložku. Stejně tak při tupých úhlech odrazu, když stopa laserového paprsku byla příliš široká. Měřič pak zacílil přesně na rozhraní podložky a měřeného prvku.

## <span id="page-22-0"></span>4.2 Účelová mapa

Měření účelové mapy se současným zaměřením prvků fasády a střechy proběhlo ve dvou etapách. Podrobné body byly zaměřeny tachymetricky. Minimální vzdálenost sousedních bodů by neměla být větší než 2-3 cm v měřítku mapy. Ve zvoleném měřítku 1:250 to odpovídá 5-7,5 m. Měření komplikovalo množství zeleně, a proto bylo měření odloženo na únor (viz obr. 14).

<span id="page-22-1"></span>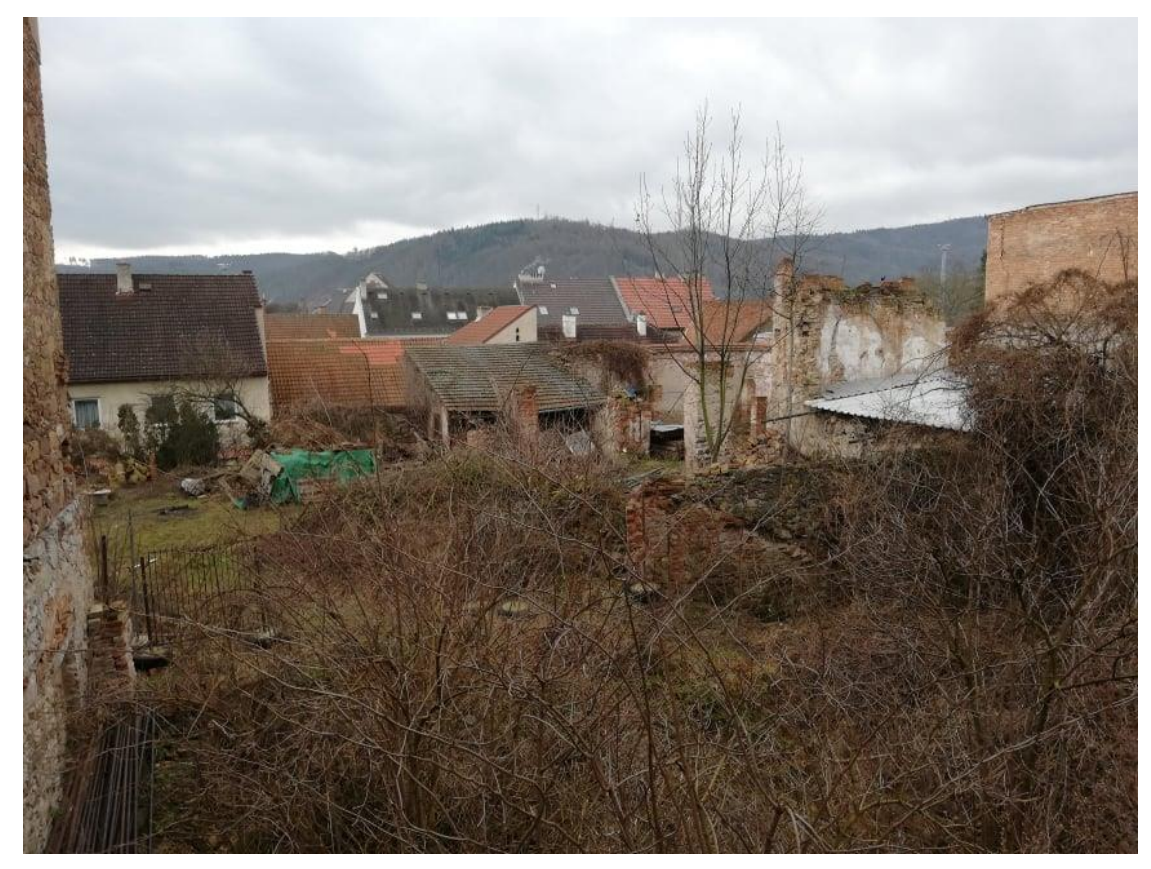

*obr. 14 Ukázka zahrady*

Předmětem podrobného měření byly:

- obvodové zdivo budov, vstup do objektů a vstupy na pozemek
- rozhraní cesty a chodníku s vyznačením relativní výšky obrubníku
- ploty, zídky a další objekty s betonovými základy
- stromy, keře menšího rozměru bodově, větší keře obvodem, řada túje
- hrany a pata svahů
- veřejné osvětlení, nadzemní prvky inženýrských sítí (vpusť, šachta, HUP apod.)

Rozhraní vozovky a chodníku bylo měřeno dole a v mapě je připojena kóta s kladným znaménkem. V případě záporného znaménka byl bod změřen nahoře (např. zídky).

## <span id="page-23-0"></span>**5 VÝPOČETNÍ PRÁCE**

Většina výpočetních prací byla provedena v programu Groma 12.2. Nivelační zápisníky byly přepsány do programu Excel 2016, ve kterém byly kontrolně vypočteny spolu s charakteristikami přesnosti. Měření byla opravena o vliv atmosférických podmínek zadáním parametrů fyzikálních korekcí do totální stanice. Během výpočtu bylo měření opraveno také o matematické korekce, tj. zobrazeni do S-JTSK a redukce délek do nulového horizontu.

### <span id="page-23-1"></span>5.1 Výpočet souřadnic pomocných měřických bodů

Výpočet souřadnic pomocných měřických bodů se skládá výpočtu polohových souřadnic Y, X v závazném referenčním systému S-JTSK, které doplňuje nadmořská výška H ve výškovém systému Balt po vyrovnání.

#### <span id="page-23-2"></span>5.1.1 Polohové vyrovnání

Před samotným vyrovnáním sítě je třeba znát střední chybu směru a délky. Pro jejich zjištění je potřeba počítat jak s přesností samotné totální stanice, tak s nejistotou vzniklou při centraci přístroje a cíle. Stativy byly centrovány pomocí optického centrovače, kterému odpovídá střední souřadnicová chyba  $m_c = 1$  mm. Správné nastavení přesností vstupních dat je klíčové pro následný výpočet.

Vliv centrace na střední chybu měřeného směru je závislý na měřené délce. U tohoto výpočtu se vycházelo z průměrné měřené vzdálenosti, která je v našem případě 14,6 m. K dalším výpočtům byla tato hodnota zaokrouhlena na 15 m. Také je potřeba započítat přesnost přístroje. Střední chyba měřeného směru u použité totální stanice je m $r = 6^\text{cc}$ . Výsledná střední chyba úhlu byla vypočtena podle vzorce:

$$
m_r = \sqrt{m_{r(p\text{tistro}j)}^2 + 2 \cdot \left(\frac{m_c}{s} \cdot \rho\right)^2} = \sqrt{2^2 + 2 \cdot \left(\frac{0.001}{15} \cdot 636620\right)^2} = 60^{cc}
$$

Výrobce uvádí střední chybu dálkoměru ve tvaru (a + b PPM).  $m_{s(p\text{r}i_{s}troj)} = (2 + 2 \text{ PPM} \cdot D)$  [mm]

Zkratka PPM, v překladu part per milion, označuje miliontinu měřené vzdálenost. Tento člen si pro každou měřenou délku počítá program sám. Je třeba upravit jen první hodnotu v závislosti na přesnosti centrace přístroje a cíle. První člen pro výpočet střední chyby délky byl vypočten podle vzorce:

$$
m_s = \sqrt{m_{s(p \| \text{stroj})}^2 + 2 \cdot m_c^2} = \sqrt{2^2 + 2 \cdot 1^2} = 2.4 \text{ mm}
$$

Dalšímu postupu předcházela důkladná kontrola zápisníků měření. Přibližné souřadnice vycházely z dvojího určení pomocí technologie GNSS, metodou RTK. K měření bylo využito síťové řešení CZEPOS iMAX-GG. Elevační maska byla nastavena na 10°. Observace na každém bodě trvala 20 vteřin s intervalem záznamu 1 vteřina. Opakované měření bylo provedeno přibližně hodinu a půl po prvním měření, viz. protokol RTK.

Aritmetické průměry dvojího určení souřadnic se staly přibližnými souřadnicemi pro výpočet vyrovnání měřické sítě. Při zvolení všech bodů jako volné je síť umístěna Helmertovou transformací na všechny zadané body. V programu Groma 12.2 je síť vyrovnána metodou vyrovnání zprostředkujících měření s podmínkami. [6]

Následně byly vyplněny vypočtené střední chyby do dialogového okna nastavení parametrů sítě (viz obr. 16). Z důvodu větší kontroly nad vyrovnáním byly nastaveny vysoké tolerance přibližných souřadnic, aby Groma vyloučila pouze veličiny, které jsou opravdu odlehlé. O případném vyřazení měřených veličin bylo rozhodováno až na základě oprav po vyrovnání. Výškové vyrovnání bylo provedeno v rámci nivelačního měření. Před samotným výpočtem bylo ještě třeba přidat přibližné souřadnice. S tímto krokem se pojí také nastavení typu bodu. Jestli se jedná o pevný bod, volný bod, pevná pouze 1 souřadnice a podobně. Bylo zvoleno vyrovnání volné sítě, proto u všech bodů byl vybrán atribut "volný".

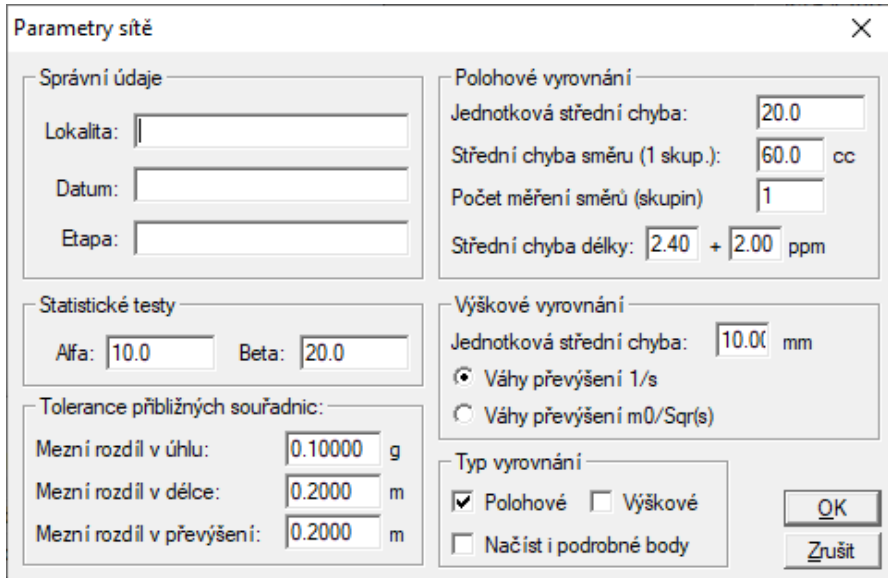

*obr. 15 Parametry vyrovnání měřické sítě*

<span id="page-25-0"></span>Ve výpočetním protokolu je potřeba zkontrolovat poměr mezi apriorní střední chybou a aposteriorní střední chybou. Ten by měl být v intervalu spolehlivosti uvedeném níže. Také je dobré zkontrolovat sloupec Eps zobrazující odhad chyby a zvážit vyloučení těchto měřených hodnot z vyrovnání.

#### Parametry sítě:

Počet bodů v síti: 51

Počet bodů, na nichž jsou měřeny směry: 48

Počet neznámých: 102

Počet měřených délek: 127

Počet měřených směrů: 217

Počet měřených veličin: 344

#### Charakteristiky přesnosti:

Průměrná střední chyba vyrovnané délky: 1.7 mm

Průměrná střední chyba vyrovnaného směru: 44<sup>cc</sup>

Poměr aposteriorní a apriorní střední chyby: 1.01

Interval spolehlivosti: 0.90 - 1.10

Střední souřadnicová chyba vyrovnaných bodů: 1,3 mm

#### <span id="page-26-0"></span>5.1.2 Nivelace

Výškově bylo měření připojeno na body České státní nivelační sítě. Geodetické údaje o nivelačních bodech byly vyhledány na internetových stránkách ČÚZK. Konkrétně se jedná bod Khi-6 umístěný na budově muzea města Tišnova a bod Khi-7 nacházející se poblíž křižovatky na budově městské spořitelny. Délka nivelačního pořadu byla asi 300 metrů. Rozdíl mezi daným a měřeným převýšením byl porovnán s mezní odchylkou. Rozdíl mezi opakovaným měřením převýšení tam a zpět byl také porovnán se mezní odchylkou. Pomocné měřické body byly měřeny bočně, každý 2x. [7]

#### Kritéria přesnosti:

Mezní odchylka mezi měřeným a daným převýšením:  $\delta_h = 40 \cdot \sqrt{L} = 22 \, mm$  (pro délku pořadu 300m) Mezní odchylka mezi opakovaně měřeným převýšením:  $\delta_h = 0.67$ . 40. $\sqrt{L} = 15$  mm (pro délku pořadu 300m) L označuje délku nivelačního pořadu) [13]

Při měření nivelačního pořadu mezi body Khi-6 a Khi-7 byly zaměřeny všechny pomocné měřické body nacházející se v trase pořadu. Po vypočtení zápisníků a porovnání s mezními odchylkami byly vedeny další tři nivelační pořady vycházející a končící na pomocném měřickém bodě 4002. První z nich vedl přes zahradu do sklepa a chodbou v prvním nadzemním podlaží zpět ven na bod 4002. Druhým nivelačním pořadem byly zaměřené pomocné měřické body v prvním nadzemním podlaží a třetí nivelační pořad byl veden skrze druhé nadzemní podlaží. Pokud to bylo možné, byl bod zaměřen vždy v jiné části nivelačního pořadu (například na začátku a na konci).

Všech pět nivelačních pořadů vyhovělo kritériím přesnosti pro technickou nivelaci. Největší rozdíl mezi daným a měřeným převýšením činil 3 mm. Z dvojího určení nadmořských výšek pomocných měřických bodů byl vypočten aritmetický průměr (viz tab. 3). Vypočtené nadmořské výšky bodů byly ručně dopsány k seznamu souřadnic vyrovnané pomocné měřické sítě.

| č.b. | 1. určení | 2. určení | rozdíl          | průměr  | č.b. | 1. určení | 2. určení | rozdíl          | průměr  |
|------|-----------|-----------|-----------------|---------|------|-----------|-----------|-----------------|---------|
| 4001 | 260,112   | 260,114   | 2 mm            | 260,113 | 4027 | 258,749   | 258,749   | 0 <sub>mm</sub> | 258,749 |
| 4002 | 260,181   | 260,184   | 3 mm            | 260,183 | 4028 | 258,740   | 258,740   | 0 <sub>mm</sub> | 258,740 |
| 4003 | 258,179   | 258,178   | 1 <sub>mm</sub> | 258,179 | 4029 | 258,701   | 258,703   | 2 mm            | 258,702 |
| 4004 | 259,752   | 259,755   | 3 mm            | 259,754 | 4030 | 258,687   | 258,687   | 0 <sub>mm</sub> | 258,687 |
| 4005 | 256,216   | 256,216   | 0 <sub>mm</sub> | 256,216 | 4031 | 258,797   | 258,799   | 2 mm            | 258,798 |
| 4006 | 255,812   | 255,812   | 0 <sub>mm</sub> | 255,812 | 4032 | 258,876   | 258,877   | 1 mm            | 258,877 |
| 4007 | 258,760   | 258,760   | 0 mm            | 258,760 | 4033 | 258,852   | 258,853   | 1 <sub>mm</sub> | 258,853 |
| 4008 | 255,936   | 255,936   | 0 <sub>mm</sub> | 255,936 | 4035 | 258,572   | 258,571   | 1 <sub>mm</sub> | 258,572 |
| 4009 | 255,589   | 255,590   | 1 mm            | 255,590 | 4036 | 258,600   | 258,599   | 1 <sub>mm</sub> | 258,600 |
| 4010 | 255,731   | 255,731   | 0 <sub>mm</sub> | 255,731 | 4037 | 258,602   | 258,602   | 0 <sub>mm</sub> | 258,602 |
| 4011 | 256,274   | 256,275   | 1 <sub>mm</sub> | 256,275 | 4038 | 259,757   | 259,754   | 3 mm            | 259,756 |
| 4012 | 259,778   | 259,780   | 2 mm            | 259,779 | 4039 | 260,918   | 260,918   | 0 <sub>mm</sub> | 260,918 |
| 4013 | 259,266   | 259,269   | 3 mm            | 259,268 | 4040 | 261,973   | 261,973   | 0 <sub>mm</sub> | 261,973 |
| 4014 | 258,596   | 258,598   | 2 mm            | 258,597 | 4041 | 261,967   | 261,966   | 1 mm            | 261,967 |
| 4015 | 258,049   | 258,051   | 2 mm            | 258,050 | 4042 | 261,959   | 261,958   | 1 <sub>mm</sub> | 261,959 |
| 4016 | 255,770   | 255,770   | 0 <sub>mm</sub> | 255,770 | 4043 | 261,957   | 261,957   | 0 <sub>mm</sub> | 261,957 |
| 4017 | 255,642   | 255,643   | 1 mm            | 255,643 | 4044 | 261,971   | 261,969   | 2 mm            | 261,970 |
| 4018 | 255,572   | 255,573   | 1 mm            | 255,573 | 4045 | 262,035   | 262,032   | 3 mm            | 262,034 |
| 4019 | 255,816   | 255,816   | 0 <sub>mm</sub> | 255,816 | 4046 | 262,044   | 262,044   | 0 <sub>mm</sub> | 262,044 |
| 4020 | 255,522   | 255,523   | 1 <sub>mm</sub> | 255,523 | 4047 | 261,994   | 261,995   | 1 <sub>mm</sub> | 261,995 |
| 4021 | 255,812   | 255,812   | 0 mm            | 255,812 | 4048 | 261,942   | 261,942   | 0 <sub>mm</sub> | 261,942 |
| 4022 | 256,663   | 256,663   | 0 <sub>mm</sub> | 256,663 | 4049 | 261,920   | 261,919   | 1 <sub>mm</sub> | 261,920 |
| 4023 | 257,840   | 257,839   | 1 <sub>mm</sub> | 257,840 | 4050 | 261,940   | 261,940   | 0 <sub>mm</sub> | 261,940 |
| 4024 | 258,626   | 258,624   | 2 mm            | 258,625 | 4051 | 261,916   | 261,917   | 1mm             | 261,917 |
| 4025 | 258,747   | 258,746   | 1 mm            | 258,747 | 4052 | 261,879   | 261,879   | 0 <sub>mm</sub> | 261,879 |
| 4026 | 258,726   | 258,725   | 1 mm            | 258,726 | 4056 | 258,802   | 258,801   | 1 mm            | 258,802 |

*tab. 3 Porovnání dvojího určení nadmořských výšek PMS*

<span id="page-27-1"></span>Porovnání dvojího určení nadmořské výšky bodů PMS:

Počet testovaných bodů: 52

Maximální rozdíl: 3 mm

Střední chyba dvojího určení nadmořské výšky: 0,96 mm

Rozložení rozdílů: 0 mm – 20 bodů (38,5 %) 1 mm – 19 bodů (36,5 %) 2 mm – 8 bodů (15,4 %) 3 mm – 5 bodů (9,6 %)

## <span id="page-27-0"></span>5.2 Výpočet souřadnic podrobných bodů

Po vypočtení vyrovnaných souřadnic pomocné měřické sítě se přikročilo k výpočtu souřadnic podrobných bodů. Ty byly vypočteny výhradně polární metodou. U přímo měřených bodů byla nastavena výška cíle 1 mm. Po výpočtu následovala kresba náčrtu, při kterém byly odhaleny některé hrubé chyby, jako například změření špatné vzdálenost při velmi strmé záměře, kdy paprsek "zavadil" o tělo totální stanice. Vypočtení souřadnic všech podrobných bodů bylo nezbytné pro další zpracování.

### <span id="page-28-0"></span>5.3 Testování přesnosti

Bylo provedeno testování přesnosti výsledku v průběhu tvorby dle normy ČSN 01 3410. Podrobné body se pro ověření přesnosti musí splňovat několik podmínek. Musí to být jednoznačně identifikovatelné body (ČSN 73 0401), musí tvořit reprezentativní výběr, musí být rozmístěny po celém území a nesmí být umístěné v bezprostřední blízkosti bodů bodového pole použitého při měření. Pro splnění podmínky reprezentativního výběru je požadováno testování minimálně 100 dvojic bodů. Aby toho bylo docíleno, bylo testováno celé měření provedené s kolegou Bc. Markem Krylem. Všechny následující výpočty proběhly v programu Excel 2016.

Jednoznačně identifikovatelné podrobné body byly číslovány průběžně s měřením a do kódu měřeného bodu bylo připsáno IB. Bylo možné, že některý bod byl změřen podruhé z jiného stanoviska bez označení IB (opomenutí dřívějšího zaměření tohoto bodu). K vyhledání těchto bodů byl vytvořen skript v programu Scilab, který vyhledal všechny tyto opakovaně měřené body do zvolené vzdálenosti. Tyto body byly ověřeny v 3D náčrtu, zda se jedná o znovu změřený bod. Celkem bylo polohově i výškově testováno 103 dvojic bodů.

### <span id="page-28-1"></span>5.3.1 Testování polohové přesnosti

Z dvojic souřadnic testovaných bodů byly vypočteny absolutní hodnoty souřadnicových rozdílů ΔY a ΔX:

$$
\Delta X = X_m - X_k \qquad \Delta Y = Y_m - Y_k
$$

, kde dolní index m označuje souřadnici původně změřeného bodu a index k označuje souřadnici kontrolně zaměřeného bodu.

Dosažení stanovené přesnosti se testuje pomocí výběrové směrodatné souřadnicové odchylky s<sub>xy</sub>, vypočtené jako kvadratický průměr směrodatných odchylek souřadnic sx, sy. V následujícím vzorci N označuje počet testovaných bodů a koeficient k je pro opakované měření stejné přesnosti rovno 2.

$$
s_x = \sqrt{\frac{1}{k.N} \sum_{i=1}^{N} \Delta X_i^2}, \qquad s_Y = \sqrt{\frac{1}{k.N} \sum_{i=1}^{N} \Delta Y_i^2}
$$

$$
s_{x,y} = \sqrt{0.5(s_x^2 + s_y^2)}
$$

Přesnost určení souřadnic se pokládá za vyhovující, když jsou splněny dvě podmínky. První je, že všechny vypočtené polohové odchylky vyhovují kritériu:

$$
\Delta p = \sqrt{\Delta X^2 + \Delta Y^2}
$$

$$
|\Delta p| \leq 1.7 u_{x,y}
$$

Druhou podmínkou je, že vypočtená výběrová směrodatná souřadnicová odchylka sxy vyhovuje kritériu:

$$
s_{x,y} \leq \omega_{2N}.u_{x,y}
$$

Koeficient  $\omega_{2N}$  má při volbě významnosti  $\alpha = 5$  % pro rozsah testovaného výběru od 100 do 300 bodů hodnotu  $\omega_{2N} = 1,1$ .

Z testovaných 102 dvojic původně a kontrolně zaměřených bodů byla zjištěna maximální polohová odchylka 2,4 cm. Výběrová směrodatná odchylka s<sub>xy</sub> byla vypočtena 5,5 mm. Byly dodrženy obě podmínky, dle ČSN 01 3410 tedy toto měření odpovídá 1. třídě přesnosti (viz. tab. 4). [8]

| Třída přesnosti | $u_{xy}$             | $1,7.$ $u_{x,y}$     | $\omega_{2N} \cdot u_{x,y}$ |
|-----------------|----------------------|----------------------|-----------------------------|
|                 | $0,04 \; \mathrm{m}$ | $0,07 \; \mathrm{m}$ | $0,04 \; \mathrm{m}$        |
|                 | $0,08 \; \mathrm{m}$ | $0,14 \; \rm{m}$     | $0,09 \; \mathrm{m}$        |
| 3               | $0,14 \; \rm{m}$     | $0,24 \; \rm{m}$     | $0,15 \; \rm{m}$            |
| 4               | $0,26 \; \rm{m}$     | $0,44 \; \mathrm{m}$ | $0,29 \; \rm{m}$            |
|                 | $0,50 \text{ m}$     | $0,85 \; \rm{m}$     | $0,55 \; \mathrm{m}$        |

*tab. 4 Třídy přesnosti určení polohy dle ČSN 01 3410*

#### <span id="page-29-1"></span><span id="page-29-0"></span>5.3.2 Testování přesnosti výšek

Z dvojího určení nadmořských výšek testovaných bodů byl vypočten jejich rozdíl.

$$
\Delta H = H_m - H_k
$$

Dosažení stanovené přesnosti se testuje pomocí výběrové směrodatné výškové odchylky s<sub>H</sub> vypočtená z následujícího vztahu. V případě stejně přesnosti kontrolního měření je hodnota koeficientu k rovna 2.

$$
s_H = \sqrt{\frac{1}{k.N} \sum_{i=1}^{N} \Delta H_i^2}
$$

Přesnost určení výšek se považuje za vyhovující, když jsou splněny 2 podmínky. První je, že všechny hodnoty rozdílů výšek ΔH vyhovují kritériu:

$$
|\Delta H| \leq 2 \cdot \sqrt{k} \cdot u_H
$$

Druhou podmínkou je, že výběrová směrodatná výšková odchylka s<sub>H</sub> vyhovuje následujícímu kritériu:

## $s_H \leq \omega_N \cdot u_H$

Jedná se o výběrový soubor s rozsahem od 100 do 300 bodů, koeficient $\omega_\text{N}$ má proto při volbě významnosti α = 5 % opět hodnotu  $ω_{2N} = 1,1$ .

Z testovaných 102 dvojic byla zjištěna největší výšková odchylka 3,6 cm a výběrová směrodatná odchylka  $s_{xy} = 5.5$  mm. Opět byly dodrženy obě podmínky pro 1. třídu přesnosti dle ČSN 01 3410 (viz tab. 5). [8]

| Třída přesnosti | uн                   | 2. $\sqrt{2}$ . $u_H$ | $\omega_N \cdot u_H$ |
|-----------------|----------------------|-----------------------|----------------------|
|                 | $0,03 \; \mathrm{m}$ | $0,08$ m              | $0,03 \; \mathrm{m}$ |
| 2               | $0,07 \; \mathrm{m}$ | $0,20 \; \rm{m}$      | $0,08 \; \mathrm{m}$ |
| 3               | $0,12 \; \rm{m}$     | $0,34 \; \rm{m}$      | $0,13 \; \rm{m}$     |
| $\overline{4}$  | $0,18 \; \rm{m}$     | $0,51 \; \text{m}$    | $0,20 \; \rm{m}$     |
| 5               | $0,35 \; \rm{m}$     | $0,99 \text{ m}$      | $0,39 \text{ m}$     |

<span id="page-30-0"></span>*tab. 5 Třídy přesnosti určení nadmořské výšky dle ČSN 01 3410*

## <span id="page-31-0"></span>**6 VYHOTOVENÍ VÝKRESOVÉ DOKUMENTACE**

Kromě požadované výkresové dokumentace byl vytvořen podrobný náčrt v podobě 3D drátového modelu. Ten posloužil k filtraci podrobných bodů potřebných pro jednotlivé výstupy a také odměření potřebných rozměrů, například oken či dveří. Tento náčrt bude v elektronické podobě předán majitelce projektu pro lepší představu o současném stavu pro plánovanou rekonstrukci objektu.

Současné metody měření, především pak laserové skenování a fotoskenování, pořizují automatizovaně velké množství měřených bodů (v řádu milionů až miliard) – tzv. mračno bodů. [9]

Pro tvorbu pohledů a fasád byl vytvořen venkovní 3D model objektu za použití metod blízké fotogrammetrie. V předmětu blízká fotogrammetrie bylo odzkoušena tvorba 3D modelu s omezeným dostupným vybavením. Překvapivě bylo dosaženo velmi dobrých výsledků. Sám jsem testoval alternativní postup. Místo označování vlícovacích bodů na každé fotografii byl nejdříve vytvořen 3D model automaticky bez vlícovacích bodů a výsledný model (viz obr. 17) byl transformován na zaměřené vlícovací body. K vytvoření modelu bylo použito 435 fotografií. Případné deformace automaticky vytvořeného modelu by měly být odhaleny při transformaci. Při rovnoměrném rozložení vlícovacích bodů a s dobrými výsledky při transformaci (charakterizující střední souřadnicová chyba transformace) není třeba pochybovat o správnosti modelu (ideálně v blízkosti vlícovacích bodů).

<span id="page-31-1"></span>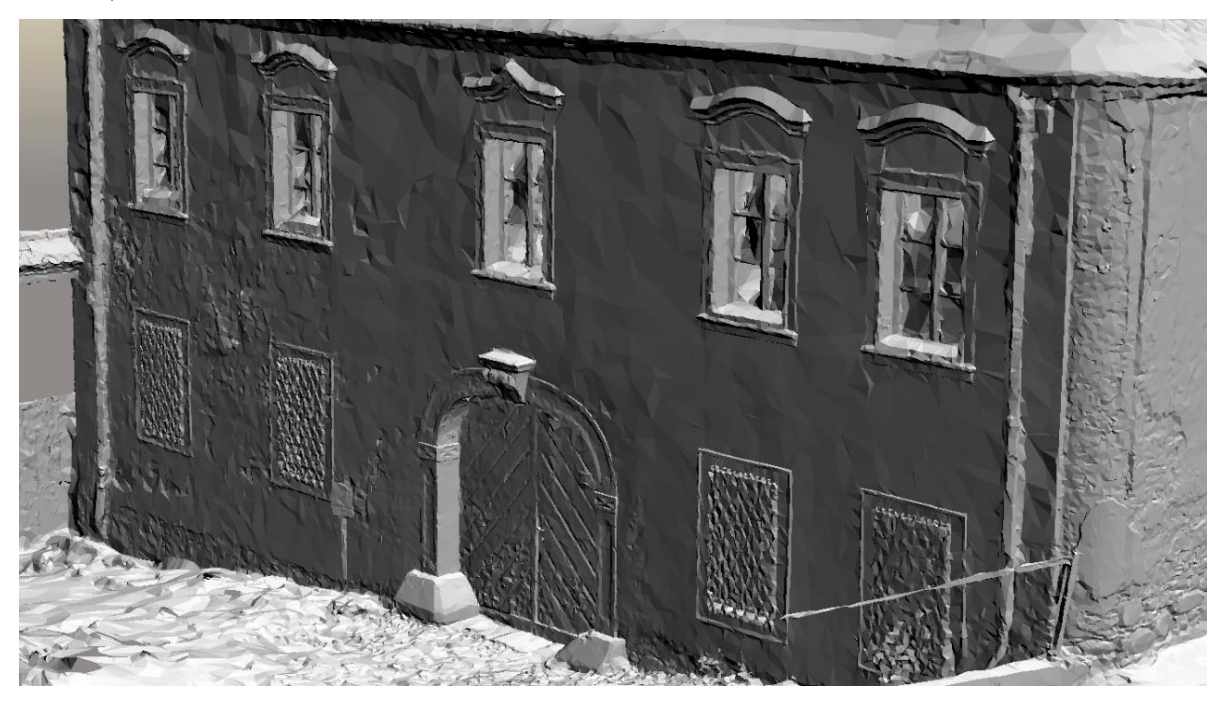

*obr. 16 Ukázka vytvořeného 3D modelu bez textur*

Fotografie využité k tvorbě modelu byly pořízeny mobilním telefonem Huawei P20 lite. Bohužel, model je nepřesný v prostoru střechy, kde nemohla být pořízena kvalitní fotodokumentace. Tento problém by bylo možné vyřešit využitím dronu.

### <span id="page-32-0"></span>6.1 Přehledné náčrty pomocné měřické sítě

K znázornění měřické sítě byly vytvořeny přehledné náčrty pomocné měřické sítě. Náčrty byly rozděleny do 3 výkresů v závislosti na nadzemním podlaží, které daný náčrt zobrazuje. V náčrtu je světlou šedou barvou znázorněn polohopis sloužící k orientaci v měřické síti. Z důvodu překrytu čar nejsou v náčrtech zobrazeny všechny orientace. Kompletní výčet orientací měřených na každém stanovisku je zaznamenán ve výpočetním protokolu.

V náčrtu byly barevně rozlišeny popisy bodů pomocné měřické sítě podle toho, jestli byly jejich souřadnice určeny v rámci velkého vyrovnání sítě anebo dodatečně při podrobném měření. Pro lepší přesnost byly body 4057, 4058, 4059 a 4027,4028 vyrovnány také metodou sítě. Ostatní pomocné měřické body vzniklé při podrobném měření byly určeny rajonem.

K lepšímu propojení sítě byly zvoleny 2 dobře viditelné rohy oken na protějších budovách. Na tyto body byly měřeny úhly a délky pouze jednosměrně a v měřickém náčrtu byla tato skutečnost znázorněna zelenou barovou. Náčrt byl doplněn o legendu a měřítko.

## <span id="page-32-1"></span>6.2 Půdorysy

Půdorysy se zobrazují jako pravoúhlé průměty myšlených vodorovných řezů objektem na půdorysnu. Půdorysy jsou zpravidla hlavním zobrazením stavebních objektů. U objektů, u kterých převažuje výškový rozměr může být hlavním zobrazením svislý řez. Řezové rovny pro zobrazení půdorysu podlaží se zpravidla vedou asi v jedné třetině výšky zobrazovaného podlaží tak, aby řezová rovina byla vedena nad parapetem. Zásady kreslení:

- a) obrysy konstrukcí, které protíná řezová rovna velmi tlustou plnou čarou
- b) obrysy a hrany konstrukcí viditelných pod řezovou rovinou tlustou plnou čarou
- c) obrysy konstrukcí zakrytých jinou konstrukcí pod řezovou rovinou tlustou čárkovanou čarou
- d) obrysy a hrany konstrukcí nad řezovou rovinou
	- 1) viditelné obrysy tlustou čerchovanou čarou
	- 2) zakryté obrysy tlustou čerchovanou čarou se dvěma tečkami
- e) rozhraní různých materiálů, které protíná řezová rovina tlustou plnou čarou
- f) konstrukce výplní otvorů, schody apod. tlustou plnou čarou

Pro lepší orientaci byl digitální výkres DGN v8 rozdělen do modelů podle zobrazované místnosti. Jednotlivé místnosti byly dále rozděleny podle zobrazovaných prvků do několika modelů: prvky ve výšce podlahy, další prvky ve výšce oken a výše, sklopené klenby a průniky kleneb. Také byly modely rozděleny podle toho, jestli obsahují body nebo kresbu. Jednotlivé modely byly mezi sebou referenčně připojovány. Zde je potřeba zkontrolovat nastavení připojení referenčního výkresu na "Shodně – Svět" (viz obr. 18) [10]

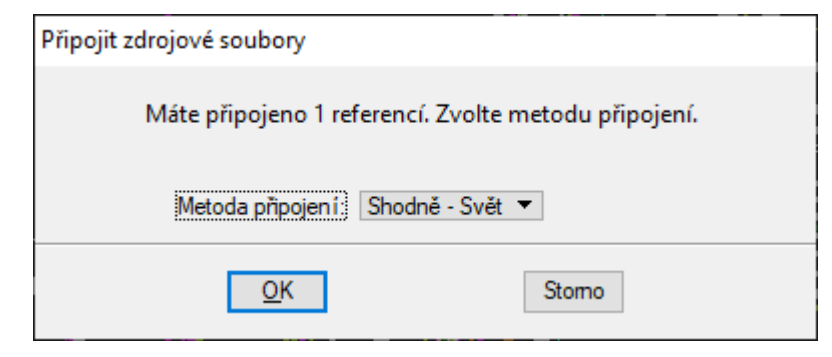

*obr. 17 Metoda referenčního připojení modelu*

<span id="page-33-0"></span>Po vyfiltrování potřebných bodů z 3D náčrtu a následného načtení do patřičných modelů byly zakresleny všechny prvky dle zásad *ČSN 01 3420 Výkresy pozemních staveb – Kreslení výkresů stavební části* [10]

Zadaný objekt obsahoval velký množství kleneb. Ty se zobrazují sklopeným průmětem do půdorysu. Úsečka, kolem které je klenba sklopena je dána průnikem svislé roviny spojující první a poslední bod klenby a vodorovné roviny procházející nižším z koncových bodů. Aby nebylo nutné počítat sklopené klenby po jedné, byl napsán skript v programu Scilab, který zautomatizoval tento proces. Ve výsledku to sice nejspíše zabralo více času, než manuální výpočet, ovšem každým dalším využitím tohoto skriptu bude čas ušetřen.

Klenba číslo 31: Kontrola odlehlosti od spojnice: Žádný bod se neodchvluje od spojnice o více než 5 cm Odchylky od spojnice: Č.b. Odchylka  $-0.009$  m 1557 Souřadnice sklopených bodů: Č.b.  $\mathbf{Y}$ x -2 1556 609939.471 1142147.688 261.188 101557 609939.989 1142147.189 261.335 101558 609940.634 1142146.931 261.211 201557 609940.145 1142147.438 261,335 201558 609940.658 1142146.969 261.211

*obr. 18 Ukázka výstupu z přichystaného skriptu*

<span id="page-34-1"></span>Napsaný skript očekává zadání dvou vstupních hodnot a těmi jsou název souboru bez přípony a počet kleneb ke sklopení. Před samotným výpočtem je potřeba mít nachystány textové soubory se seznamem souřadnic bodů dané klenby. Důležité bylo zachovat správné pořadí prvního a posledního bod klenby, které horizontálně definují měřickou přímku. Ty musely být zapsány jako první a poslední bod v seznamu souřadnic. Klenby byly opět rozděleny podle místností. Z 3D náčrtu byly vypsány čísla bodů klenby do programu Excel, kde byly pomocí funkce VYHLEDAT přirazeny souřadnice k vypsaným číslům bodů. Ty pak byly následně zkopírovány do textových souborů (například klenba (1).txt – klenba (18).txt). Po spuštění skriptu, zadání názvu souboru a počtu kleneb ke sklopení program vypočítal souřadnice všech bodů sklopených kleneb. Každá klenba byla sklopena na obě strany, proto následovalo promazání bodů sklopených na opačnou stranu. Výpočetní protokol obsahuje kontrolu odlehlosti mezilehlých bodů od spojnice a upozorní na ty body, které se odchylují o více než 5cm. Body sklopené vlevo a vpravo byly rozlišeny předčíslím 10 nebo 20.

### <span id="page-34-0"></span>6.3 Pohledy

K pohledům byl využit zejména již zmíněný venkovní 3D model vytvořený pomocí metod blízké fotogrammetrie. K vytvoření modelu byl využit program ContextCapture od společnosti Bentley. Bylo pořízeno 435 fotografií. Původně se počítalo s využitím 1 transformačního klíče pro celý objekt. Pro lepší lokální přesnost byl vypočten transformační klíč pro každou stranu fasády zvlášť. Na podzim byly zaměřeny body na polovině budovy v prostoru ulice a zbylé dvě strany byly doměřeny společně účelovou mapou zahrady až po zimě.

Severní pohled byl transformován na 6 vlícovacích bodů rozmístěných rovnoměrně v prostoru fasády. Střední prostorová souřadnicová chyba transformovaných vlícovacích bodů vyšla 7 mm. Odchylky na vlícovacích bodech jsou zdokumentovány v následující tabulce.

| č.b. | Zaměřený bod |             |              | Transformovaný bod |             |              | Rozdíl         |                |                | Prostorová |
|------|--------------|-------------|--------------|--------------------|-------------|--------------|----------------|----------------|----------------|------------|
|      | $Y$ [m]      | X[m]        | $H$ [m n.m.] | $Y$ [m]            | $X$ [m]     | $H$ [m n.m.] | $\Delta Y$ [m] | $\Delta X$ [m] | $\Delta H$ [m] | vzdálenost |
| 247  | 609922,969   | 1142138,394 | 262,690      | 609922,968         | 1142138,397 | 262,693      | $-0,001$       | 0,003          | 0,003          | 0,005      |
| 248  | 609923,014   | 1142138,310 | 264,805      | 609923,021         | 1142138,311 | 264.799      | 0,007          | 0.001          | $-0,006$       | 0,010      |
| 249  | 609920,152   | 1142139,879 | 264,020      | 609920,152         | 1142139,875 | 264,021      | 0,000          | $-0.004$       | 0,001          | 0,004      |
| 251  | 609925.741   | 1142136,849 | 262,696      | 609925,736         | 1142136,845 | 262,701      | $-0,005$       | $-0.004$       | 0.005          | 0,008      |
| 253  | 609926,813   | 1142136,285 | 260,777      | 609926,804         | 1142136,293 | 260,769      | $-0,009$       | 0,008          | $-0,008$       | 0,014      |
| 254  | 609929,812   | 1142134,588 | 260.712      | 609929.819         | 1142134.583 | 260.718      | 0.007          | $-0.005$       | 0.006          | 0,011      |

<span id="page-35-0"></span>*tab. 6 Odchylky na vlícovacích bodech po transformaci – severní pohled*

Východní pohled byl transformován na celkem 23 bodů. Střední prostorová souřadnicová chyba transformovaných vlícovacích bodů je u východního pohledu také 7 mm. Odchylky na vlícovacích bodech jsou zdokumentovány v následující tabulce.

|      |            | Zaměřený bod |              |            | Transformovaný bod |              | Rozdíl         |                |                | Prostorová |
|------|------------|--------------|--------------|------------|--------------------|--------------|----------------|----------------|----------------|------------|
| č.b. | $Y$ [m]    | $X$ [m]      | $H$ [m n.m.] | Y[m]       | $X$ [m]            | $H$ [m n.m.] | $\Delta Y$ [m] | $\Delta X$ [m] | $\Delta H$ [m] | vzdálenost |
| 134  | 609920,179 | 1142141,590  | 261,331      | 609920,173 | 1142141,588        | 261,336      | $-0,006$       | $-0,002$       | 0,005          | 0,008      |
| 135  | 609920,741 | 1142142,505  | 261,185      | 609920,737 | 1142142,509        | 261,191      | $-0,004$       | 0,004          | 0,006          | 0,008      |
| 137  | 609921,901 | 1142144,533  | 259,585      | 609921,903 | 1142144,527        | 259,576      | 0,002          | $-0,006$       | $-0,009$       | 0,011      |
| 138  | 609921,906 | 1142144,533  | 261,324      | 609921,903 | 1142144,529        | 261,325      | $-0,003$       | $-0,004$       | 0,001          | 0,005      |
| 139  | 609920,190 | 1142141,562  | 262,613      | 609920,181 | 1142141,571        | 262,616      | $-0,009$       | 0,009          | 0,003          | 0,013      |
| 140  | 609920,853 | 1142142,694  | 264,420      | 609920,851 | 1142142,702        | 264,417      | $-0,002$       | 0,008          | $-0,003$       | 0,009      |
| 141  | 609921,270 | 1142143,435  | 262,619      | 609921,275 | 1142143,428        | 262,617      | 0,005          | $-0,007$       | $-0,002$       | 0,009      |
| 142  | 609921,956 | 1142144,570  | 264,414      | 609921,942 | 1142144,576        | 264,406      | $-0,014$       | 0,006          | $-0,008$       | 0,017      |
| 143  | 609919,506 | 1142140,714  | 265,287      | 609919,524 | 1142140,706        | 265,280      | 0,018          | $-0,008$       | $-0,007$       | 0,021      |
| 145  | 609923,736 | 1142147,627  | 264,390      | 609923,737 | 1142147,633        | 264,383      | 0,001          | 0,006          | $-0,007$       | 0,010      |
| 146  | 609923,059 | 1142146,495  | 262,596      | 609923,062 | 1142146,489        | 262,596      | 0,003          | $-0,006$       | 0,000          | 0,006      |
| 150  | 609923,212 | 1142146,087  | 260,500      | 609923,216 | 1142146,081        | 260,498      | 0,004          | $-0,006$       | $-0,002$       | 0,008      |
| 151  | 609922,581 | 1142145,607  | 260,413      | 609922,572 | 1142145,603        | 260,416      | $-0,009$       | $-0,004$       | 0,003          | 0,010      |
| 152  | 609924,054 | 1142148,190  | 260,434      | 609924,051 | 1142148,186        | 260,440      | $-0,003$       | $-0,004$       | 0,006          | 0,008      |
| 153  | 609925,031 | 1142149,910  | 259,595      | 609925,039 | 1142149,909        | 259,597      | 0,008          | $-0,001$       | 0.002          | 0,008      |
| 154  | 609925,602 | 1142150,844  | 261,176      | 609925,600 | 1142150,856        | 261,179      | $-0,002$       | 0,012          | 0,003          | 0,012      |
| 155  | 609926,561 | 1142152,532  | 259,581      | 609926,563 | 1142152,526        | 259,581      | 0,002          | $-0,006$       | 0,000          | 0,006      |
| 156  | 609927,174 | 1142153,595  | 261,323      | 609927,169 | 1142153,591        | 261,323      | $-0,005$       | $-0,004$       | 0.000          | 0,007      |
| 157  | 609925,056 | 1142149,890  | 262,583      | 609925,063 | 1142149,890        | 262,588      | 0,007          | 0.000          | 0.005          | 0,009      |
| 158  | 609925,714 | 1142151,028  | 264,390      | 609925,712 | 1142151,033        | 264,394      | $-0,002$       | 0,005          | 0,004          | 0,006      |
| 159  | 609926,569 | 1142152,515  | 262,572      | 609926,565 | 1142152,520        | 262,572      | $-0,004$       | 0,005          | 0,000          | 0,006      |
| 160  | 609927,220 | 1142153,646  | 264,384      | 609927,218 | 1142153,648        | 264,386      | $-0,002$       | 0,002          | 0,002          | 0,003      |
| 163  | 609924,987 | 1142149,853  | 264,688      | 609925,001 | 1142149,854        | 264,686      | 0,014          | 0.001          | $-0,002$       | 0,014      |

<span id="page-35-1"></span>*tab. 7 Odchylky na vlícovacích bodech po transformaci – východní pohled*

Modelové souřadnice vlícovacích bodů byly odečítány z vytvořeného mračna pomocí kombinace programů Microstation V8i a Groma 12. Do tohoto mračna byla v prostoru kreslena kresba požadovaných objektů. Po nakreslení požadovaných linií bylo třeba získat seznam souřadnic všech lomových bodů. Pro získání modelových souřadnic všech lomových bodů byl využit program ArcMap a následovala transformace do S-JTSK v programu XYZtrans v2.1.1. Výsledné souřadnice všech bodů v S-JTSK byly uloženy do textového souboru. K nim byly přidány zaměřené souřadnice, zejména v oblasti střechy, která byla v modelu značně zkreslená. K promítnutí prostorových souřadnic do svislé roviny určené dvěma body na okraji fasády objektu byl použit opět program Scilab a vlastní skript. Body definující svislou rovinu bylo třeba napsat na první dva řádky. Bylo využito kostry skriptu pro výpočet souřadnic sklopených kleneb, který byl lehce poupraven pro potřeby tvorby pohledů.

Následovala kresba samotného pohledu. V oblasti střechy byly využity zejména změřené body. Kresba byla doplněna o několik výškových kót a popisné údaje.

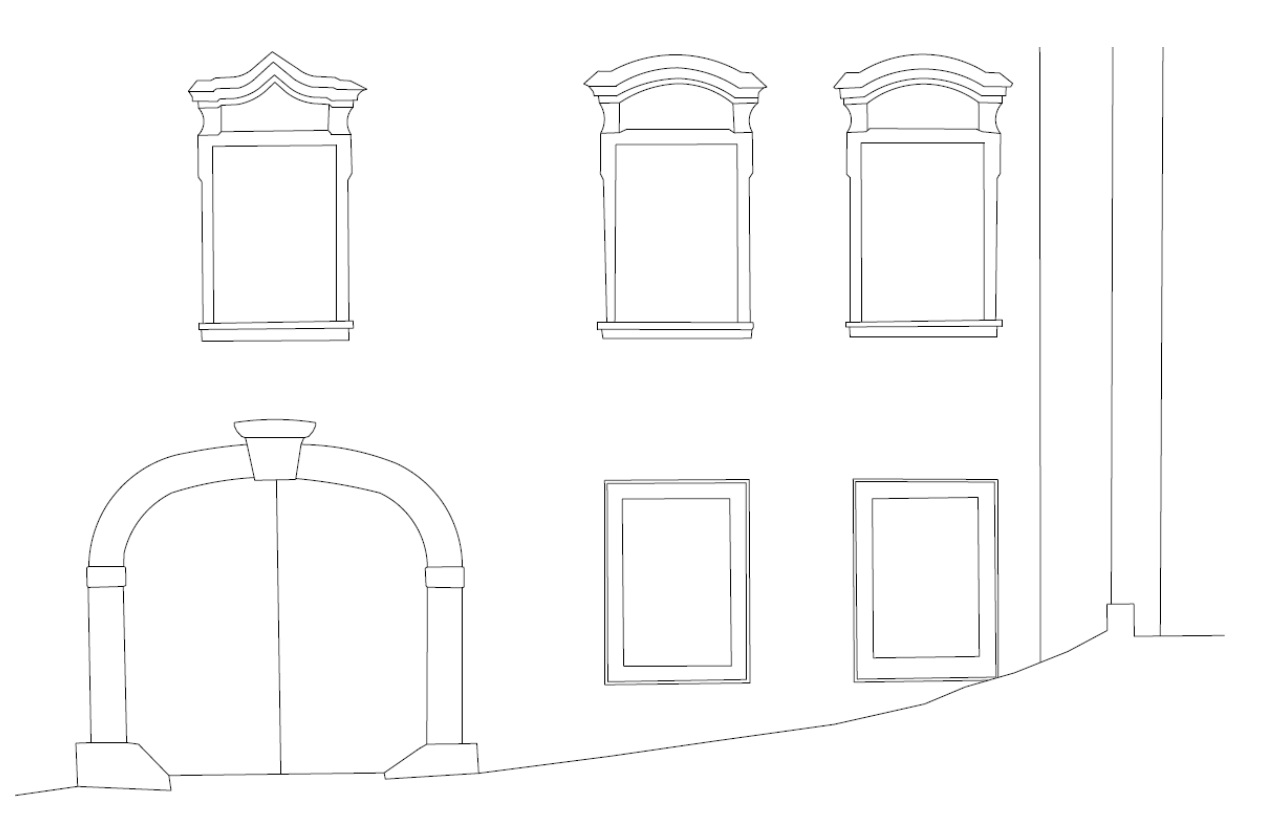

<span id="page-36-0"></span>*obr. 19 Ukázka východního pohledu*

#### <span id="page-37-0"></span>6.4 Svislý řez

Svislé řezy se zobrazují jako průměty myšlených svislých řezů objektem na nárysnu. Rovina myšleného svislého řezu se nevede v podélném směru tyčovými prvky (sloupy, trámy, průvlaky apod.). Řezová rovina pro zobrazení svislého řezu se vede zpravidla schodištěm, a to tak, aby poskytla možnost co neúplnějšího zobrazení schodiště. Řezová rovina pro zobrazení svislého řezu se může podle potřeby v prostoru zamalovat. Nesmí však vzniknout nelogický a nesouvislý obraz. Poloha svislé řezové roviny se kreslí a označuje v půdorysu červenou čerchovanou čarou, viz. následující obrázek.

Objektem byly vedeny celkem 2 řezové roviny. Předmětem této diplomové práce byl řez vedený středem hlavní chodby v prvním nadzemním podlaží. Tento řez byl v označen A-A'. Tvorba řezu byla rozdělena na dvě části. K tvorbě řezu interiérem objektu byl využit vytvořený 3D drátový model, sloužící jako náčrt. Po zvolení dvou bodů určujících svislou rovinu byl výkres zobrazen z vrchu. Poté byla ohradou vybrána nepotřebná polovina objektu (od řezové roviny po ulici) a obsah ohrady byl smazán v režimu ohrady oříznutí. Souřadnice volných konců byly odečteny s využitím programu Groma. Následně byly z náčrtu vybrány ty body, které byly potřeba pro kresbu dalších prvků řezu. Body z vnější strany objektu byly opět získány z vytvořeného mračna. V tomto případě již byl použit transformační klíč vypočtený z bodů na celém objektu. K tomu bylo použito 41 bodů a střední prostorová chyba byla vypočtena 2,4 cm. U střechy byly upřednostňovány přímo měřené body.

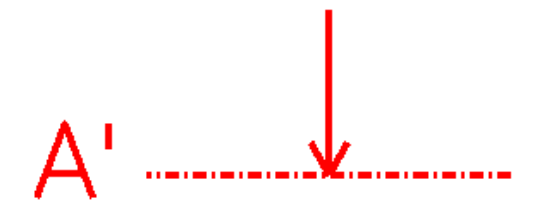

### *obr. 20 Označní svislého řezu v půdorysném výkrese*

<span id="page-37-1"></span>Po získání všech souřadnic potřebných bodů v S-JTSK byly tyto body opět promítnuty do roviny. K tomu posloužil stejný skript jako pro tvorbu pohledů. Následovala kresba v měřítku 1:50. Jednotlivé prvky byly barevně rozlišeny dle materiálu. Černá barva znázorňuje zdivo, hnědá dřevěné prvky, sytě modrá barva pro kovové prvky a azurová barva pro skleněné prvky. Pro absolutní výškové kóty v systému Bpv byla použitá tenká fialová čára. Délkové kóty byly kresleny černou tenkou čarou, zdivo procházející rovinou řezu černou velmi tlustou čarou a pro další prvky za rovinou řezu byla použita tlustá čára barvy dle daného materiálu.

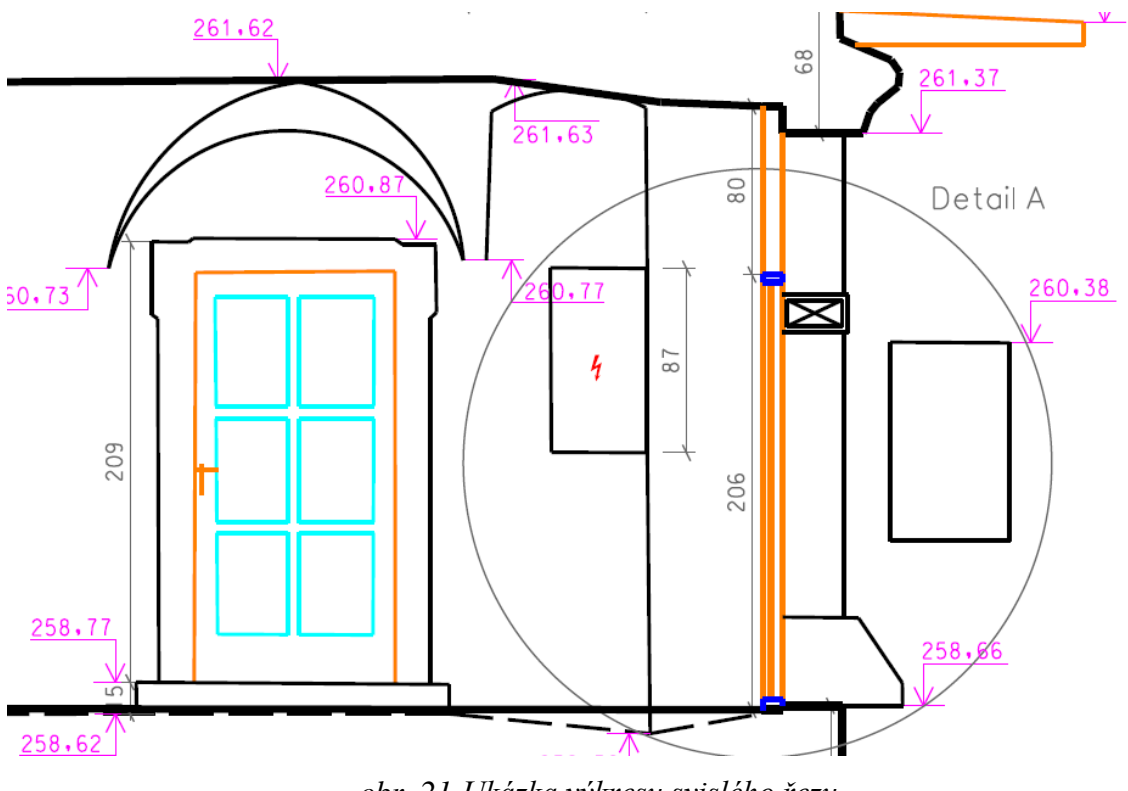

*obr. 21 Ukázka výkresu svislého řezu*

## <span id="page-38-1"></span><span id="page-38-0"></span>6.5 Účelová mapa

Podrobné body účelové mapy byly číslovány zvlášť, počínaje číslem 1. Celkem bylo zaměřeno 412 podrobných bodů. Pro svůj malý rozsah nebyla mapa testována dle ČSN 01 3410. Na každém stanovisku byl kontrolně zaměřen minimálně jeden z již změřených bodů.

Součástí obsahu mapy je polohopis, výškopis a popis. Předměty polohopisu a výškopisu se zaměřují a zobrazují jako jejich pravoúhlé průměty na referenční plochu použitého souřadnicového systému. Způsoby jejich zobrazení a vyznačení mapovými značkami v mapě stanoví *ČSN 01 3411 - Mapy velkých měřítek - Kreslení a značky.*[11]

Mapy se vyhotovují v souřadnicovém systému Jednotné trigonometrické sítě katastrální a ve výškovém systému baltském – po vyrovnání. Použitý souřadnicový a výškový systém se vyznačí na všech výsledcích a dokumentaci mapy. Mapové listy v souřadnicovém systému S-JTSK se u mapy měřítka 1:250 označují podle příslušného mapového listu o jeden stupeň nižšího měřítka (1:500) doplněné čísly 1 až 4 v souladu s postupným dělením listů na čtvrtiny. Způsob označování je uveden na následujícím obrázku.

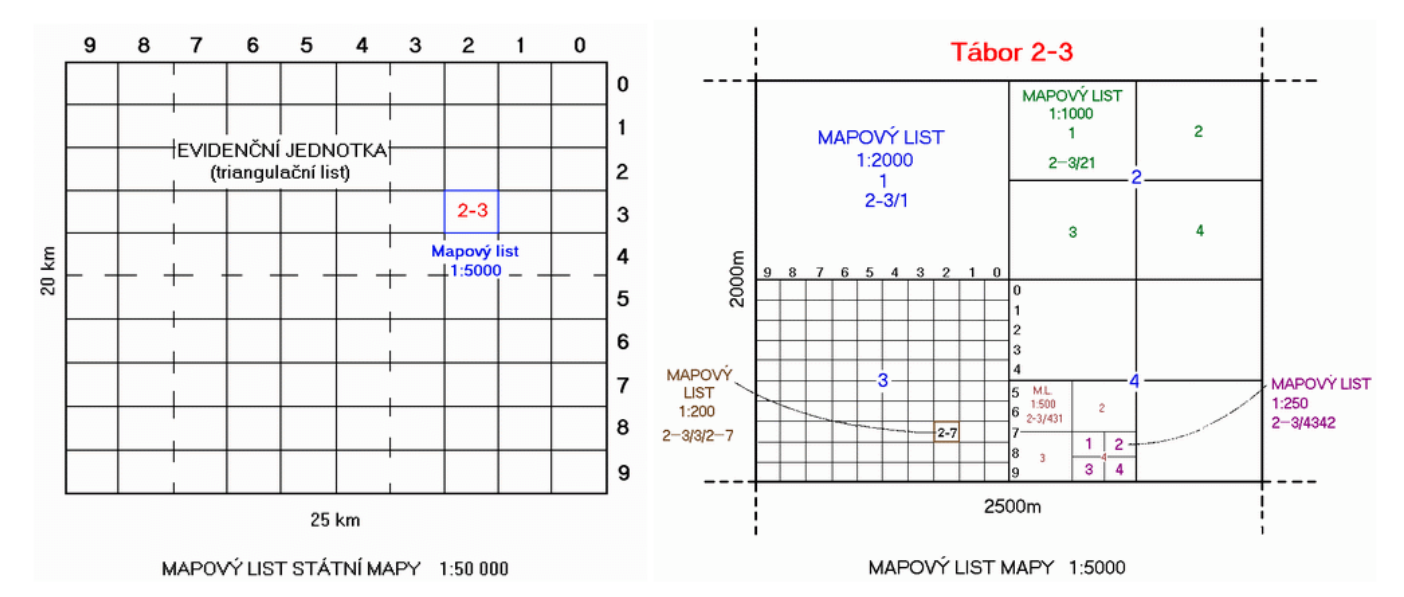

*obr. 22 Způsob označování mapového listu* [12]

<span id="page-39-0"></span>Vrstevnice byly vytvořeny v programu Atlas DMT. Samotný výpočet předcházel zápis ostrovních a lomových hran do textového souboru. Ostrovní hrany ohraničují prostor, ve kterém nebudou vrstevnice kresleny, tedy prostor technických šraf, budov a podobně. Lomové hrany označují ostré terénní zlomy a používá se například na okrajích silnice.

Kresba byla vyhotovena v souladu s *ČSN 01 3411 - Mapy velkých měřítek – Kreslení a značky* [11]. Atributy kresby byly přebrány z excelové tabulky Atributy.xls. Do mapy byly vepsány redukované výšky podrobných bodů vždy tak, aby v okolí byl minimálně jeden bod udávající celou nadmořskou výšku. Kresba byla doplněna také o naměřené relativní výšky opěrných zdí nebo obrubníků. Také byl doplněn popis ploch a objektů, název ulice, čísla popisná a orientační a podobně. Kresba byla doplněna o průsečíky sítě pravoúhlých souřadnic S-JTSK, které se nacházejí ve vzdálenosti 10 cm. Zvýrazněny byly ty, které jsou zároveň rohy mapového listu 1:250 v kladu ZMVM. Na závěr byla již v modelu archu přidána legenda, náčrt umístění výkresu účelové mapy v kladu ZMVM a tabulka obsahující popisné údaje.

## <span id="page-40-0"></span>**7 ZÁVĚR**

Cílem této diplomové práce bylo zaměření skutečného stavu bývalého nájezdního hostince Peklo a následné vyhotovení výkresové dokumentace. Jedná se o půdorys 1. nadzemního podlaží, svislý řez objektem, pohledy na objekt z venčí ze dvou stran a účelová mapa přilehlého okolí. V této práci je popsán postup od budování měřické sítě a samotného měření po zpracování dat do výsledné podoby.

Měření bylo připojeno do závazných souřadnicových systémů na území ČR dle podle *nařízení vlády č.430/2006 Sb*. Podrobné body účelové mapy a podrobné body v interiéru byly číslovány zvlášť. Pro tvorbu účelové mapě bylo zaměřeno 412 bodů. U většiny z nich byla vzdálenost měřena s využitím odrazného hranolu. V interiéru bylo zaměřeno celkem 3116 bodů, z toho 726 v 1. podzemním podlaží, 1325 bodů v 1. nadzemním podlaží, 918 bodů v 2. nadzemním podlaží a 147 bodů ve sklepě na zahradě. Naprostá většina z nich byla změřena bezhranolovým měřením s využitím laserového paprsku.

K vytvoření pohledů a svislého řezu byl využit 3D model vytvořený z pořízené fotodokumentace s využitím metod blízké fotogrammetrie. K pořízení fotodokumentace byl použit pouze mobilní telefon střední třídy. Absence kvalitního fotoaparátu byla vykompenzována větším počtem fotek. V takovém případě by trvalo dlouho na všech fotografiích určovat vlícovací body, proto byl nejdříve vytvořen automatický 3D model, z kterého bylo vyexportováno mračno bodů. Nejprve byly odečteny modelové souřadnice vlícovacích bodů a z nich byl vypočten transformační klíč pro podobnostní transformaci. Případná deformace modelu by byla odhalena v tomto kroku. Následně byly z mračna odečteny modelové souřadnice potřebných bodů a ty byly poté transformovány do S-JTSK. Díry a deformace modelu v oblasti střechy by vyřešilo pořízení dronu.

Výsledná dokumentace společně s vytvořeným náčrtem, který tvoří drátový 3D model, bude zkompletována se zbývající dokumentací vytvořenou také v rámci diplomové práce kolegou Bc. Markem Krylem. Tato dokumentace bude předána majitelce objektu Haně Raškové a může sloužit jako podklad pro případnou budoucí rekonstrukci.

## <span id="page-41-0"></span>**8 SEZNAM POUŽITÝCH ZDROJŮ**

[1] Tisnov.cz. *Město Tišnov: Současnost města* [online]. 2014 [cit. 2020-05-20]. Dostupné z: https://www.tisnov.cz/soucasnost-mesta

[2] Tisnov.cz. *Město Tišnov: Peklo* [online]. 2014 [cit. 2020-05-20]. Dostupné z: https://www.tisnov.cz/peklo

[3] GEOTRONICS Praha s. r. o., *Trimble R4 GNSS přijímač – technický popis* [online].

[4] GEOTRONICS Praha s. r. o*., Totální stanice Trimble M3 – technický popis* [online].

[5] ČESKÁ REPUBLIKA. *Nařízení vlády č.430/2006Sb.: Nařízení vlády o stanovení geodetických referenčních systémů a státních mapových děl závazných na území státu a zásadách jejich používání*.

[6] SEHNAL, Jan. *Groma – Uživatelská příručka* [Online]. 2013. Dostupné z: http://groma.cz/cz/man.

[7] Geoportál. *Geoprohlízeč ČÚZK* [online]. Dostupné z:

http://geoportal.cuzk.cz/geoprohlizec/.

[8] *ČSN 01 3410: Mapy velkých měřítek. Základní a účelové mapy*. Praha.

Úřad pro technickou normalizaci, metrologii a státní zkušebnictví. 2014.

[9] VESELÝ, Jan a kol. *Měřická dokumentace historických staveb pro průzkum v památkové péči*: Praha. Národní památkový úřad. 2014.

[10] *ČSN 01 3420: Výkresy pozemních staveb. Kreslení výkresů stavební části*. Praha. Český normalizační institut. 2004.

[11] *ČSN 01 3411: Mapy velkých měřítek. Kreslení a značky*. Praha 10 – Hostivař: Vydavatelství norem, 1990.

[12] archaikum.cz. *Klad mapových listů* [online]. [cit. 2020-05-20]. Dostupné z: https://archaikum.cz/soubory/skola/cvut/pg33/klad\_listu.html.

[13] Kgm.czu.cz. *11.5 Metody nivelace* [online]. [cit. 2020-05-20]. Dostupné z: https://kgm.zcu.cz/studium/gen1/html/ch11s05.html.

## <span id="page-42-0"></span>**9 SEZNAM POUŽITÝCH ZKRATEK**

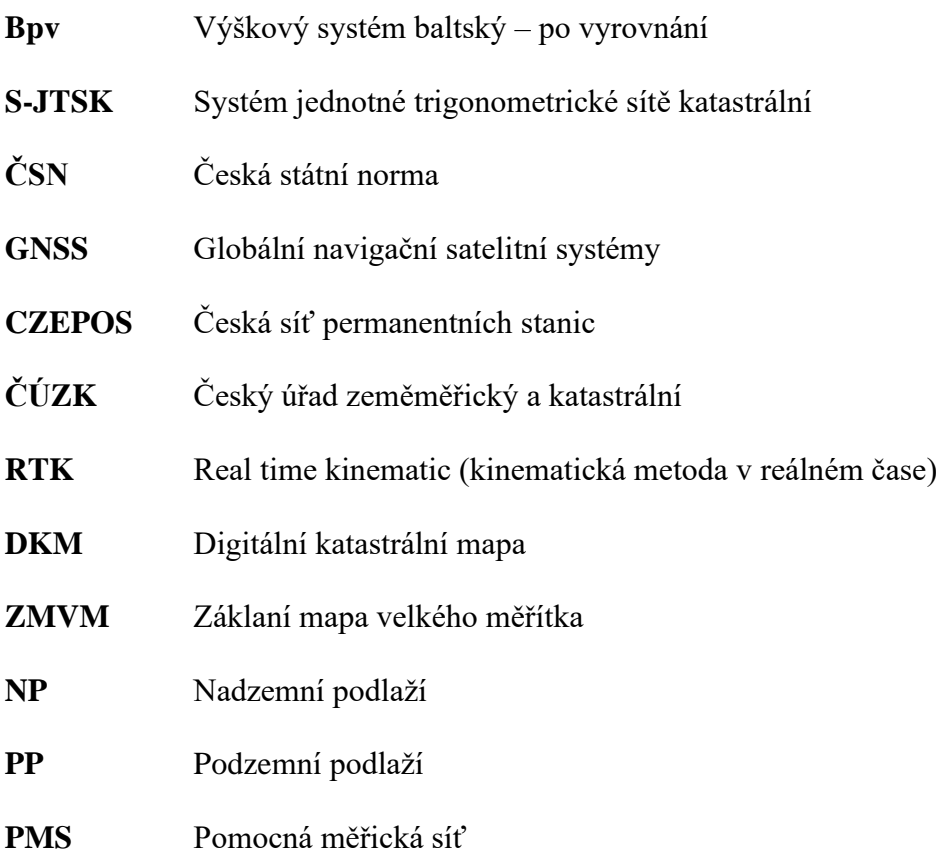

# <span id="page-43-0"></span>**10 SEZNAM POUŽITÝCH OBRÁZKŮ A TABULEK**

## <span id="page-43-1"></span>10.1 Seznam obrázků

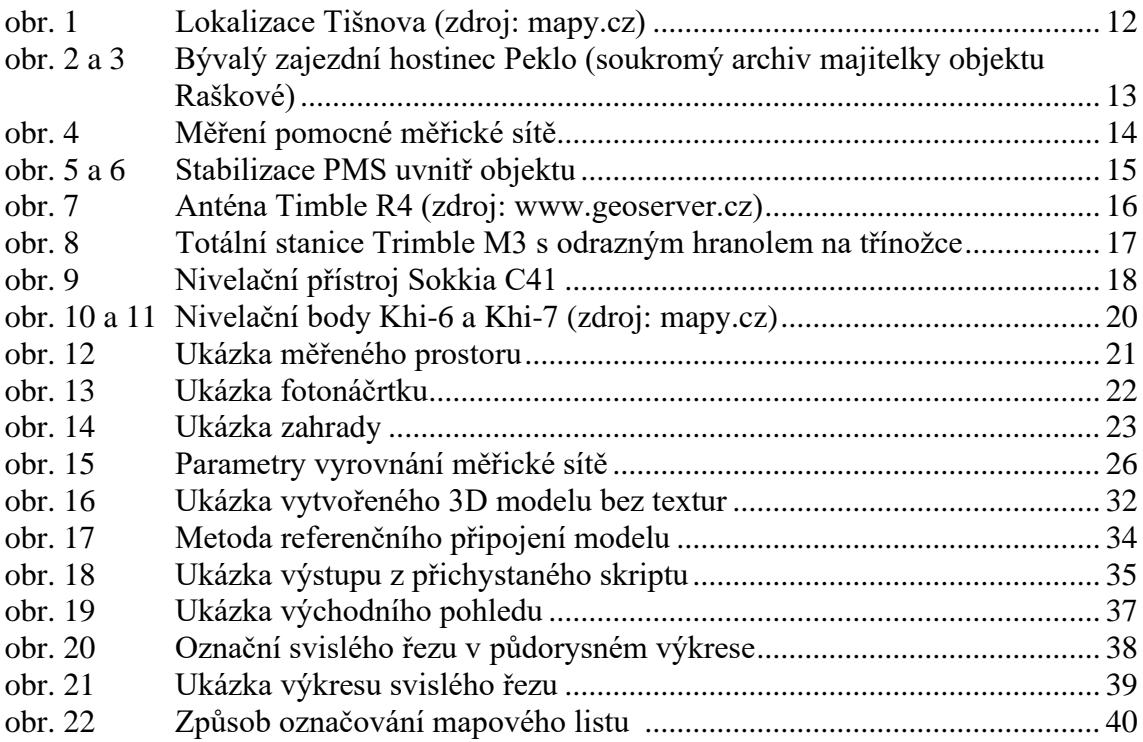

## <span id="page-43-2"></span>10.2 Seznam tabulek

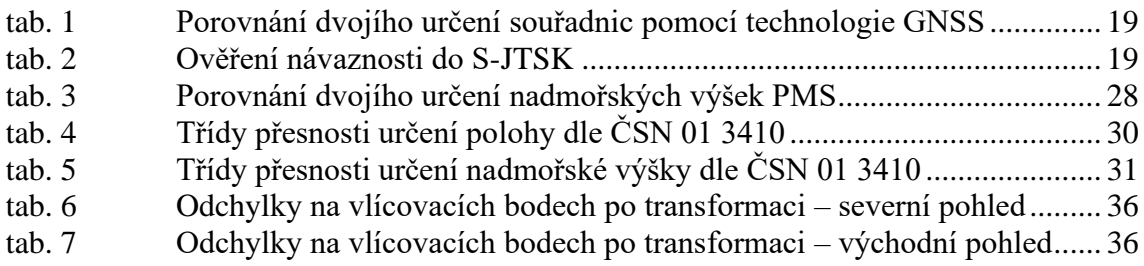

## <span id="page-44-0"></span>**11 SEZNAM PŘÍLOH**

- 1. Přehledné náčrty pomocné měřické sítě
	- Přehledný náčrt pomocné měřické sítě 1PP a okolí (A3)
	- Přehledný náčrt pomocné měřické sítě 1NP a okolí (A3)
	- Přehledný náčrt pomocné měřické sítě 2NP a okolí (A3)
- 2. Výkresy stavební dokumentace
	- Půdorys  $1NP bez kót (A2)$
	- Půdorys 1NP bez kleneb (A2)
	- Půdorys sklepa na zahradě (A3)
	- Svislý řez A-A $($ A2 $)$
	- Pohled z východní strany (A4)
	- Pohled ze severní strany (A4)
- 3. Účelová mapa (A2)
- 4. DVD s přílohami
	- 4.1 Zápisníky
		- 4.1.1 Zápisník měření PMS.pdf
		- 4.1.2 Zápisník podrobného měření.pdf
		- 4.1.3 Zápisník měření účelové mapy.pdf
	- 4.2 GNSS
		- 4.2.1 RTK protokol.txt
		- 4.2.2 Protokol určení bodu technologií GNSS.doc
	- 4.3 Výpočetní protokoly
		- 4.3.1 Protokol vyrovnání měřické sítě.pro
		- 4.3.2 Nivelační zápisník.xlsx
		- 4.3.3 Nivelační zápisník.pdf
		- 4.3.4 Protokol výpočtu podrobných bodů.pro
	- 4.4 Seznamy souřadnic
		- 4.4.1 YXH PMS.txt
		- 4.4.2 YXH podrobné body.txt
		- 4.4.3 YXH účelová mapa.txt
	- 4.5 Přehledné náčrty pomocné měřické sítě
		- 4.5.1 Přehledný náčrt PMS 1PP.pdf
		- 4.5.2 Přehledný náčrt PMS 1NP.pdf
		- 4.5.3 Přehledný náčrt PMS 2NP.pdf
	- 4.6 Půdorysné výkresy
		- 4.6.1 Půdorys 1NP.dgn
		- 4.6.2 Půdorys 1NP bez kót.pdf
		- 4.6.3 Půdorys 1NP bez kleneb.pdf
		- 4.6.4 Půdorys sklepa na zahradě.dgn
		- 4.6.5 Půdorys sklepa na zahradě.pdf
	- 4.7 Svislý řez A-A'
		- 4.7.1 Řez A-A'.dgn
		- 4.7.2 Řez A-A'.pdf
	- 4.8 Pohledy
		- 4.8.1 Pohled z východní strany.dgn
		- 4.8.2 Pohled z východní strany.pdf
		- 4.8.3 Pohled ze severní strany.dgn
		- 4.8.4 Pohled ze severní strany.pdf

## 4.9 Účelová mapa

- 4.9.1 Účelová mapa.dgn
- 4.9.2 Účelová mapa.pdf
- 4.9.3 Atributy.xlsx
- 4.10 Testování přesnosti
	- 4.10.1 Testování polohové přesnosti.xlsx
	- 4.10.2 Testování polohové přesnosti.pdf
	- 4.10.3 Testování výškové přesnosti.xlsx
	- 4.10.4 Testování výškové přesnosti.pdf